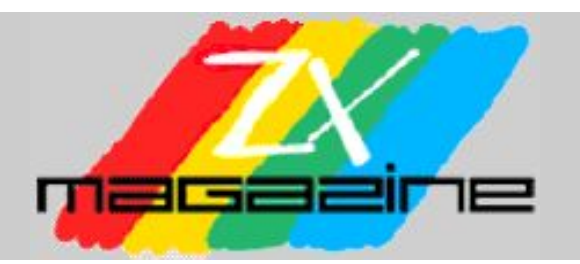

# Nº11 – Febrero 2005

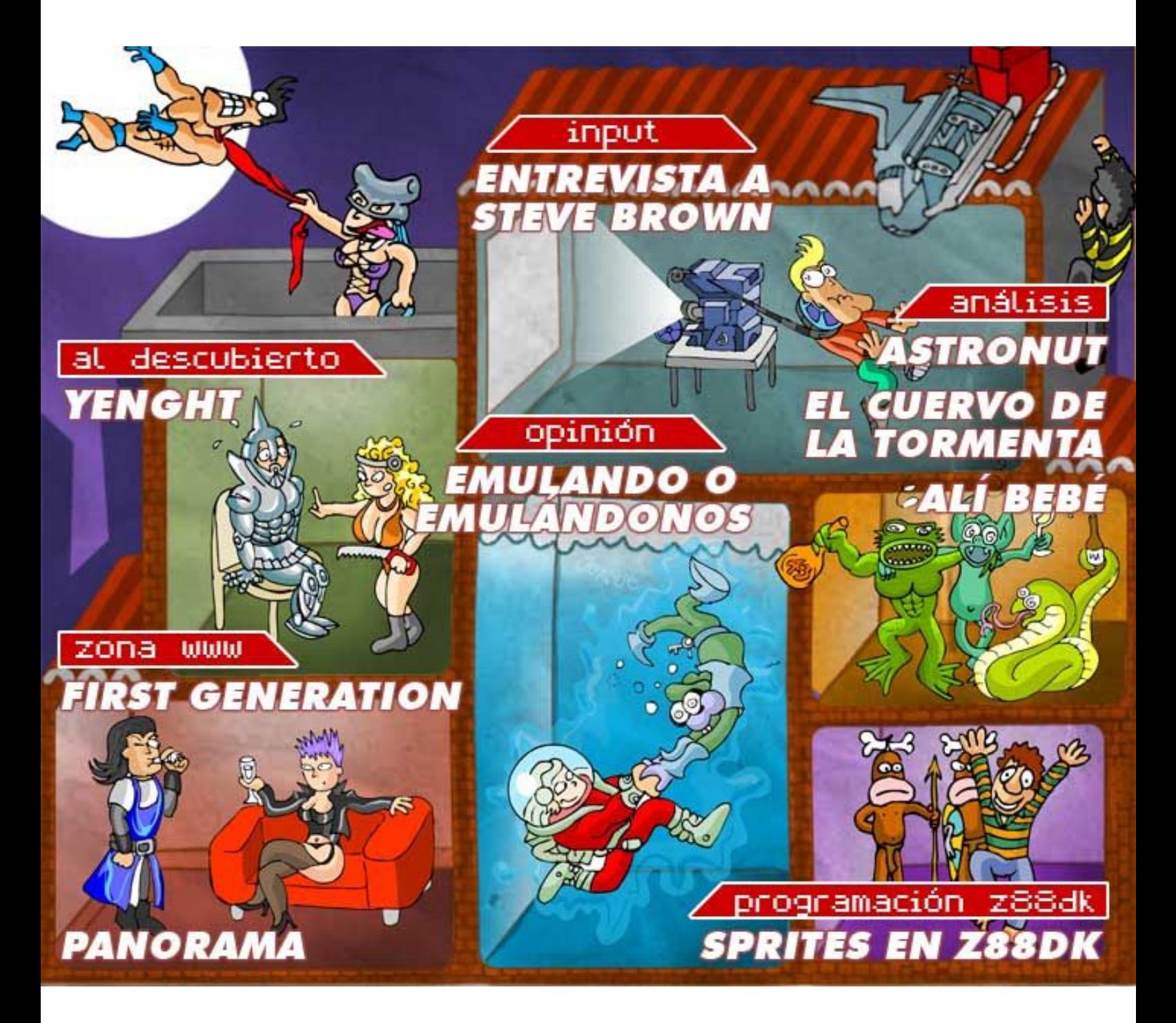

**www.speccy.org/magazinezx**

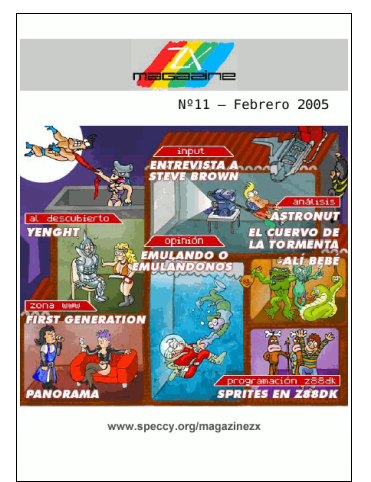

Año III Nº 11 Febrero 2005

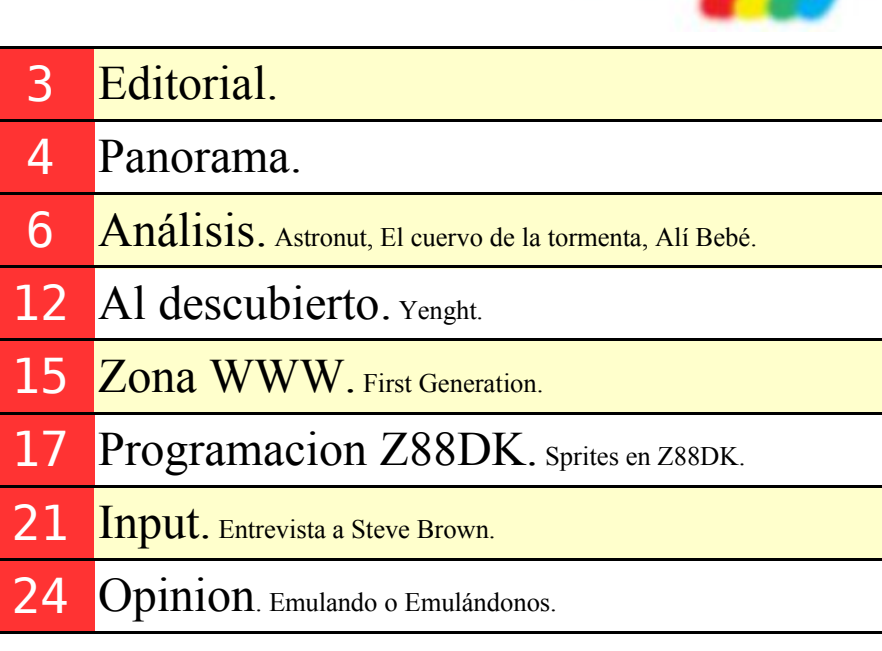

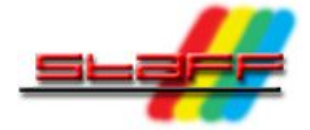

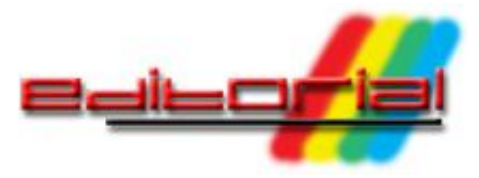

#### *Redacción de MAGAZINE ZX*

Tras la resaca navideña, estamos de vuelta un número más con todos vosotros, esta vez con cierto retraso respecto al horario habitual. Esperemos que se cumpla el adagio de que "nunca es tarde si la dicha es buena", y que el material que tenemos para ofreceros sea de vustro agrado.

El año pasado, 2004, fue el vigésimo aniversario de la que, posiblemente, fuera la compañía española de software lúdico más importante e influyente de la época dorada de los 8 bits. Nos estamos refiriendo, cómo no, a Dinamic. A modo de homenaje hemos querido dedicarle la portada de este número, así como poner patas arriba un clásico que vio la luz hace ya dos décadas.

Tras el empacho nostálgico de la portada, y después de comentar como siempre la actualidad del panorama spectrumero, en nuestra sección de Análisis comentamos la nueva aventura del Dr. Van Halen, El Cuervo De La Tormenta, junto a dos clásicos de la máquina de Sinclair: Astronut y Alí Bebé.

En nuestra sección Al Descubierto, MIGUEL destapa los entresijos de la pionera de las aventuras gráficas en nuestro país: Yenght. Todo un clásico que, si bien no ha aguantado demasiado bien el paso del tiempo, debe ser valorado en su justa medida por lo que supuso en el momento de su lanzamiento.

En Zona WWW hacemos una excepción para comentar el lanzamiento y el segundo número de First Generation, la revista sobre videojuegos vintage que S.T.A.R y Skyblasc lanzaron a finales del pasado año (como ya comentamos en esta publicación).

SIEW continúa con el curso de z88dk. En esta ocasión, nos ilustrará sobre el manejo de sprites. HORACE, por su parte, tuvo la ocasión de entrevistar para nosotros a Steve Brown, de TZX Vault.

Y, por último, para cerrar este número de Magazine ZX, nuevamente MIGUEL nos da su opinión acerca del mundo de la emulación. Esperamos, como es habitual, que disfrutéis de los contenidos que os presentamos y os emplazamos al siguiente número de ésta, vuestra revista.

### **Redacción:**

Santiago Romero (SROMERO). Federico Álvarez (FALVAREZ). Pablo Suau (SIEW). Miguel A. García Prada (DEVIL\_NET).

### **Ilustración de Portada:**

Juanje Gómez (DEV).

### **Colaboraciones en este número:**

Josetxu Malanda (HORACE).

### **Maquetación en PDF**

Álvaro Alea (ALEASOFT).

### **Contacto:**

magazine@speccy.org

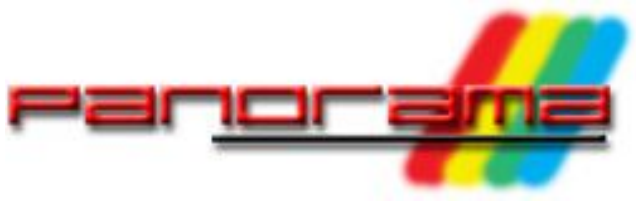

*Redacción de MAGAZINE ZX*

# *Como es habitual en esta sección, haremos un somero resumen de los eventos más importantes acaecidos en el panorama Sinclair desde la última entrega de la revista.*

# *Noveno aniversario de WOS*

El 30 de noviembre pasado, el SITIO celebró su noveno cumpleaños. Y lo celebró inaugurando una nueva sección, Tributo, en la que se rinde un sentido homenaje a aquellos que programaron para nuestra querida máquina y que, desafortunadamente, ya no están con nosotros. Nombres como Tim Hartnell, Paco Menéndez, Emilio Salgueiro y Fernando Maíllo han contribuido con su labor a hacer el nombre del Spectrum un poco más grande.

Y qué decir de la labor de Martijn van der Heide. Sólo que esperamos celebrar el décimo cumpleaños de WOS y todos los que vengan después.

# *Nuevamente tenemos un campeón español en el Speccy Tour*

El 12 de diciembre de 2004 concluyó una nueva edición del Speccy Tour, y de nuevo tenemos que congratularnos de tener a un español en lo más alto de la clasficación.

A falta de que la organización del ST04 publique los resultados oficiales, el podium está compuesto por Eduardo

Yáñez, Dmytro Gryshchenko y Santiago Eximeno (quien en su primera participación ha conseguido un tercer puesto más que meritorio).En total han sido 84 jugadores inscritos, de los cuales 38 han enviado al menos una partida, y 21 clasificados finales (participantes que han enviado al menos una partida de cada juego en liza.

Tan solo comentar la nota algo negativa de los problemas aparecidos en la reproducción de ficheros RZX (con los que se participa en la competición) en, al menos, dos de los juegos (Colony y Emotion). Esperemos que estos problemas se subsanen para la próximaEl 30 de noviembre pasado, el SITIO celebró su noveno cumpleaños. Y lo celebró inaugurando una nueva sección, Tributo, en la que se rinde un sentido homenaje a aquellos que programaron para nuestra querida máquina y que, desafortunadamente, ya no están con nosotros. Nombres como Tim Hartnell, Paco Menéndez, Emilio Salgueiro y Fernando Maíllo han contribuido con su labor a hacer el nombre del Spectrum un poco más grande.

Y qué decir de la labor de Martijn van der Heide. Sólo que esperamos celebrar el décimo cumpleaños de WOS y todos los que vengan después. edición del Tour. Mientras, aguardamos impacientes la publicación de las clasificaciones definitivas y la "entrega de trofeos virtual" a los ganadores.

# *Concurso de BASIC*

El día 30 de diciembre del pasado año, tras concluir unos días antes el plazo de presentación de candidatos para el concurso de BASIC de Bytemaniacos, por fin conocimos a los ganadores.

Al final las categorías destinadas a otros ordenadores quedaron desiertas, ya que sólo se presentaron proyectos para Spectrum, en concreto, 3 juegos en la categoría de programación elemental (Frontón, And other brick on the wall y Cascamuelas), y 5 en la categoría libre (Marte necesita vacas, Carsout, Infiltrado 2, Akeriko y Galaxy Fighter). Los ganadores fueron And other brick on the wall (programado por nuestro compañero MIGUEL en la categoría elemental y Marte necesita vacas, de nuestro colaborador ÁLVARO ALEA, en la categoría libre.

Como siempre, más información en la web del concurso.

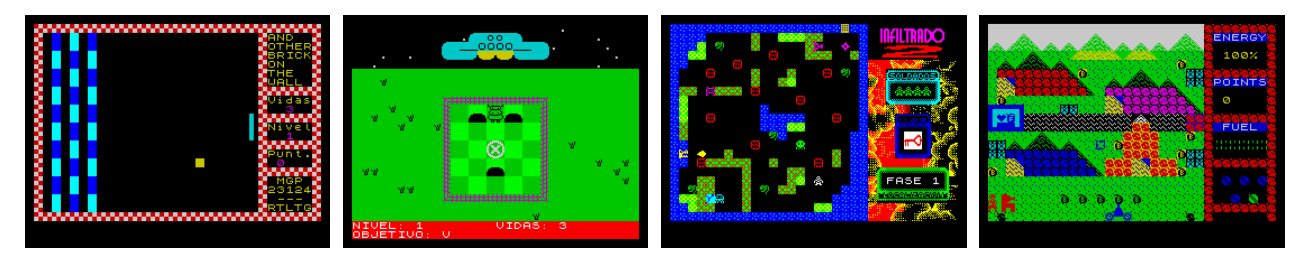

Algunos de los juegos ganadores del Concurso de Basic

En este caso queremos agradecer desde aquí a Radastan su iniciativa, que aporta dinamismo al mundo Spectrum y, de paso, contamos con algunos juegos nuevos que llevarmos a las manos.

# *Nuevas entregas de publicaciones sobre el Spectrum*

ZX Spectrum Files, el fanzine sobre el Spectrum editado por Ignacio Prini y alojado en microhobby.com, lanzó su primer número con una grata sorpresa. Su autor se ha replanteado la política de publicación del mismo y lo pone a disposición general de manera totalmente gratuita.

Para poder degustarlo necesitaremos únicamente descargar el fichero de su

página web y tener instalado un programa lector de archivos PDF. Desde aquí recomendamos su lectura.

Por otra parte, ZXF, la publicación de Colin Woodcock, ya va por su novena entrega (la correspondiente a las navidades de 2004). Disponible, también en PDF, en su página web.

Y, como comentamos en nuestra sección Zona WWW, también tenemos disponible el número 1 de la publicación First Generation.

# *MadriSX & Retro 2005*

El 5 de Marzo, el club MSX Power Replay celebra la duodécima edición de MadriSX, siendo la segunda ocasión en que se presenta con la coletilla "& Retro", dando

cabida, por tanto, al resto de sistemas vintage, entre los que se encuentran nuestras queridas máquinas Sinclair.

Al igual que el año pasado, la redacción al completo de Magazine ZX estará presente en la reunión, representando a Speccy.org y sus webs alojadas, principalmente El Trastero y SPA2. Mucha gente ha confirmado su asistencia así que, si no hay imprevistos de última hora, este año seremos multitud.

También será un buen momento para conocer otras máquinas. Aparte de los MSX, este año también habrá una gran presencia de la consola Dreamcast, ya que la organización de MadriDC se ha unido al evento  $\triangle$ 

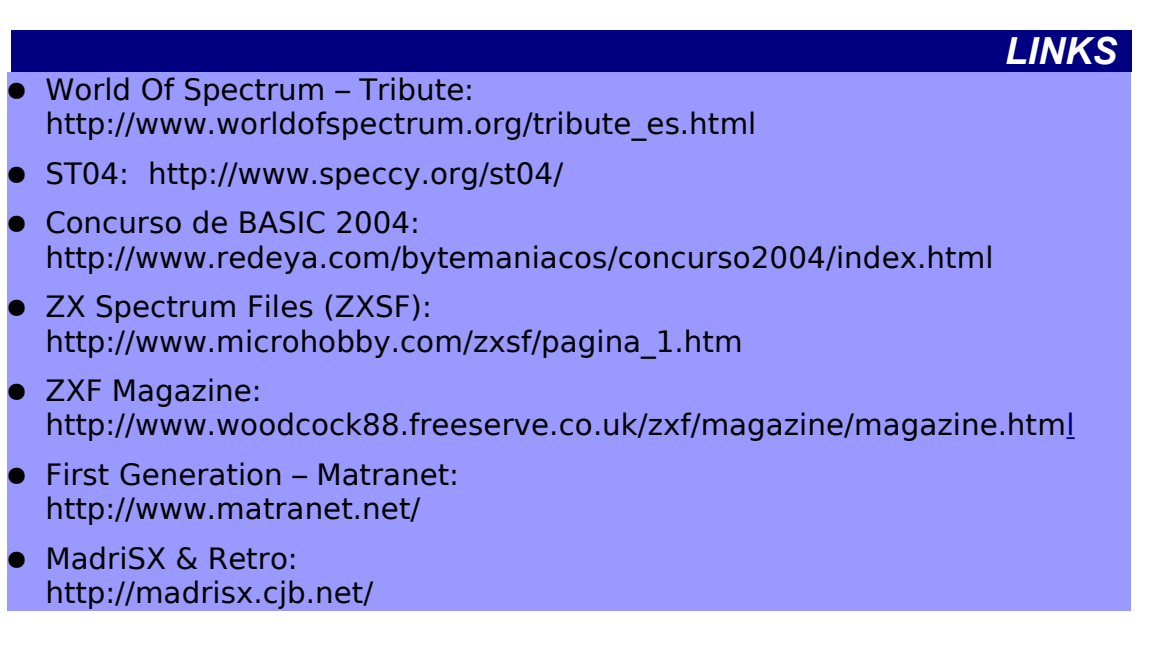

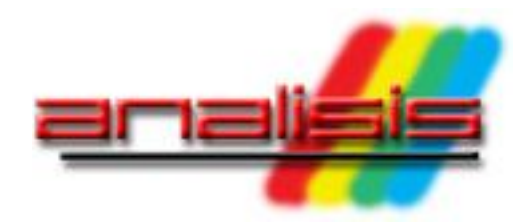

*En este número presentamos el análisis de Astronut, la nueva aventura del Dr. Van Halen, El cuervo de la tormenta y todo un clásico de Future Stars, Alí Bebé, todos por gentileza de MIGUEL.*

# *ASTRONUT*

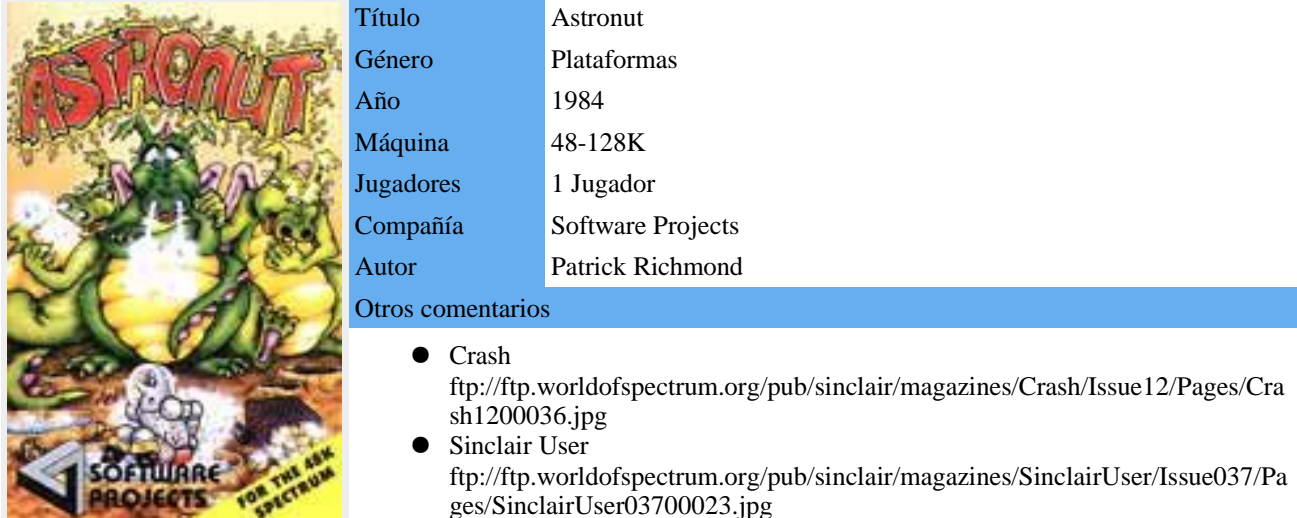

Software Projects se hizo famosa por un personaje mítico: el minero Willy, y después coronó su andadura, no muy prolífica comparada con otras compañías de la época, con las licencias de Dragon's Lair y Dragons's Lair 2. Pero entre medias de estos sacó poco menos que docena y media de juegos y su época más activa fueron los primeros años de vida del Spectrum y, más concretamente, el 83 y el 84, desapareciendo en el 88 con el "extraño" Star Paws.

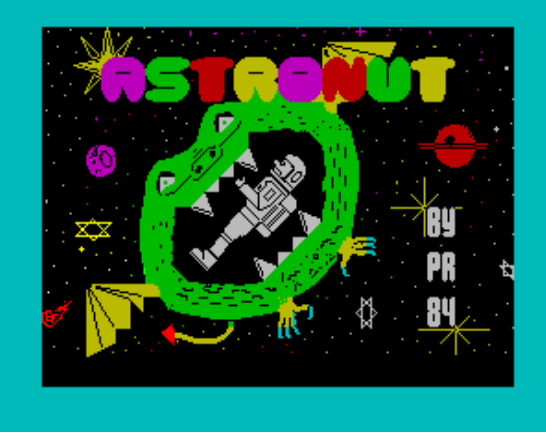

Pantalla de presentación del juego.

De estos primeros años, 1984 (como curiosidad en la carátula del juego pone copyright de 1983 y en el juego del 84), es el juego que analizamos hoy: Astronut. Patrick Richmond fue su padre, un autor del que tenemos constancia de pocas creaciones, únicamente tres juegos, que no se hicieron muy famosos, pero que son bastante entretenidos.

En el juego eres un astronauta que está colonizando un planeta distanciado muchos años luz de tu hogar. Llevas meses esperando un carguero espacial que te trae avituallamiento para seguir con tu misión, pero cuando está acercándose a su destino atraviesa una tormenta de meteoritos y estalla, dispersando toda la mercancía por la superficie del planeta. Ahora tu misión es recoger todos los contenedores y depositarlos en unos transportadores de materia para llevarlos al almacén.

Con este argumento tan simple comenzamos nuestra aventura, que no será nada sencilla. El juego es del estilo plataformas, pero con unos toques de estrategia para llevar los contenedores a su destino que nos harán pensar.

En cada pantalla irán apareciendo tres contenedores consecutivamente, que tendremos que ir llevando hasta la parte inferior de la misma, donde están los transportadores de materia. La manera de moverlos es empujándolos lateralmente y ellos mismos caerán por la fuerza de la gravedad hasta niveles inferiores cada vez que no tengan superficie donde sustentarse debajo de ellos. Nuestro personaje puede desplazarse a izquierda y derecha libremente. Para descender se usa el mismo método gravitatorio que con los contenedores, y no te preocupes que por muy alta que sea la distancia que te separe del suelo, no te matarás; pero para subir necesitarás impulsarte con unos géiser que hay por la pantalla y que te despiden hacia la plataforma que tengas justo encima, pero estos géiser no te lanzarán cuando tú quieras, tendrás que esperar a que se activen, lo cual hacen cíclicamente cada pocos segundos. En otras pantallas tendrás escaleras para ascender pero para irritarte más no podrás subir a tú ritmo, una vez situado en una te llevará arriba sin detenerse y si en ese momento pasa un enemigo...

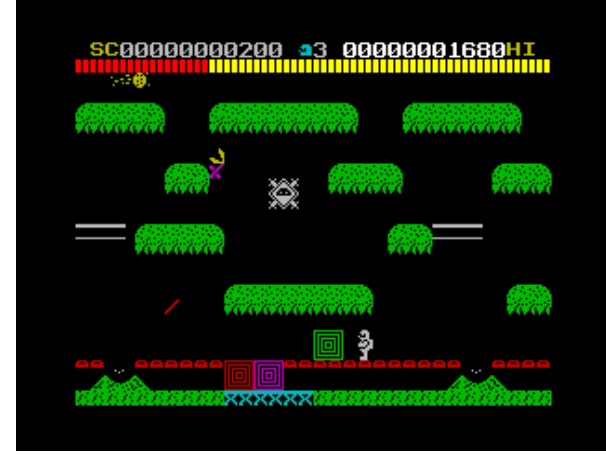

El primer nivel, comienza la aventura.

Ahhh, los enemigos, parafraseando al gran poeta Simeone. Estos abundan por la superficie del planeta, y hay una gran variedad de ellos. Por suerte tenemos un método para deshacernos de este incordio: podemos depositar unas bombas que estallan en unos instantes después de colocadas y que destruirán al alienígena en cuestión. Hay que calcular muy bien, ya que no llega ni al segundo de tiempo lo que tarda en hacer explosión, pero es una buena herramienta para ayudarnos en nuestra tarea. Los enemigos los tenemos de varios tipos: unos que se mueven cíclicamente por la pantalla y de los que podemos prever su ruta para calcular nuestros movimientos y otros que lo hacen aleatoriamente, rebotando o cambiando la dirección a su antojo, con lo que nos lo pondrán difícil de veras.

Además de todas las dificultades mentadas hay más, sí, para acabar con tus nervios del todo. Tenemos algunas plataformas que se desplazan para terminar desapareciendo en las que dispondremos del tiempo justo para cruzarlas o aprovecharnos de ellas; cañones que disparán intentando alcanzarnos, e incluso con balas que rebotan cambiando su dirección. Y el tiempo, que pasa sin parar, rápido, sin darnos tregua, y que tenemos en una cantidad muy escasa en cada pantalla. No podemos quedarnos pensando de qué manera vamos a solucionar cada fase, en cuanto nos durmamos y queramos reaccionar veremos que apenas nos queda margen disponible.

Los controles del juego son muy sencillos. Tenemos tres teclas básicas para controlar a nuestro colonizador: 'Z' para desplazarte a la izquierda, 'X' hace lo propio a la derecha y 'ENTER' para depositar la bomba. El personaje se controla muy bien ya que el movimiento es rápido y preciso, respondiendo al instante a nuestras pulsaciones de tecla. Tenemos la opción al comenzar el juego de optar por usar el teclado o un joystick con norma Kempston. Aunque hay que decir que esta opción solo está disponible jugando desde la versión en cinta en nuestra máquina o si juegas en emulador con la copia en formato TZX. El archivo en TAP no da esta posibilidad.

El movimiento de los diferentes sprites por pantalla es correcto, desplazándose con fluidez, aunque en determinadas ocasiones apreciaremos un ligero parpadeo, especialmente en el momento de empujar los contenedores. Únicamente hay alguna ralentización de los mismos si tienes activada la 'música' durante el juego y subes alguna escalera.

Los gráficos son vistosos y coloridos, teniendo en cuenta la época de la que data el juego. El personaje principal no tiene un tamaño demasiado grande, yo diría que clavado a nuestro adorado Willy, pero más que suficiente para el tipo de juego en el que participa. De enemigos tenemos una gran variedad, bien diseñados y con ese toque 'extraño' que tenían los primeros juegos de Spectrum, mezclando aliens imposibles salidos de una fértil imaginación con fauna terraquea: caracoles, peces, aves, etc. En cuanto a los decorados, están bien diseñados, las diferentes plataformas varían mucho en sus estilos entre las diferentes pantallas integrándose correctamente en cada una de ellas.

El interface es sencillo, estando situado en la parte superior de la pantalla y ocupando apenas dos líneas de ella, dejando así gran parte para la zona de juego. En primera línea tenemos nuestra puntuación, seguida del número de vidas y el record actual. Y justo debajo está el medidor del tiempo, una barra horizontal roja que se va tornando amarilla cuanto menos nos quede.

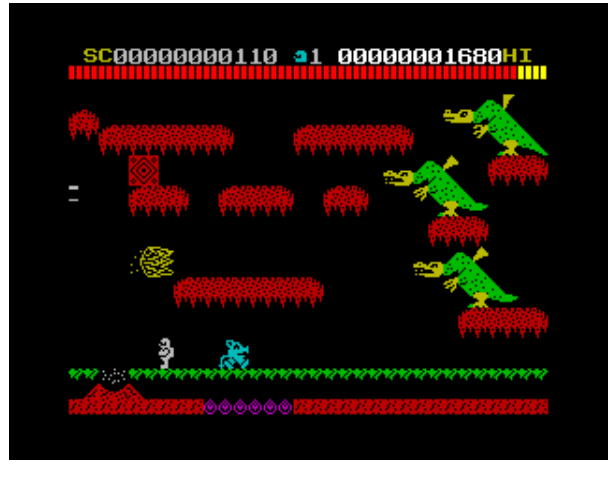

Malditos ¿dragones?...

El punto flojo del juego es el sonido, en el cual no se esmeraron ni mucho ni poco, más bien nada. La 'música' que nos acompaña durante el juego es una sucesión de media docena de pitidos cíclicos que acaban con la paciencia de cualquiera. Por suerte tenemos disponible la tecla 'Q' para quitarla y, de paso, terminar con el problema de ralentización que comentábamos antes. Al margen de esto los efectos durante el juego también son mínimos, limitándose a un pitido cuando nos matan y un efectillo al subir escaleras y ser impulsados por los géiser. Uno echa de menos la música del Manic Miner al ver estas situaciones...

En cuanto a dificultad y jugabilidad, son altas las dos. Los quince niveles que componen el juego se van a ir complicando cuanto más avancemos, pero ello no implica que nos obligue a desistir de seguir jugando, ya que es

bastante adictivo, a mi particularmente me ha tenido enganchado durante horas. La dificultad es progresiva y dispone de una buena opción como es poder elegir el nivel desde el que comenzamos a jugar. De esta manera cada vez que nos maten las tres vidas de que disponemos en un comienzo no tendremos que empezar desde el principio del juego de nuevo.

La presentación del juego físicamente es la típica de la época: caja de plástico de tamaño estándar, con una carátula con dibujos divertidos y coloristas, marca de la casa. A la cinta se le unen unas muy escuetas instrucciones, que no explican ni las teclas del juego, solamente el argumento y una hoja de códigos de colores, ya que el juego viene protegido con ese sistema. Al comenzar el juego nos preguntará una clave al azar y si fallamos en dos ocasiones se reseteará el Spectrum.

Resumiendo, Astronut es un juego divertido que engancha, bien diseñado, con unos gráficos agradables y con la simplicidad de los grandes. Pero que le falta algo para llegar a ser un clásico. Quizá el sonido, punto muy débil en la producción, o lo poco conocido que era. Lo que sí es cierto es que nos hará pasar muy buenos momentos.

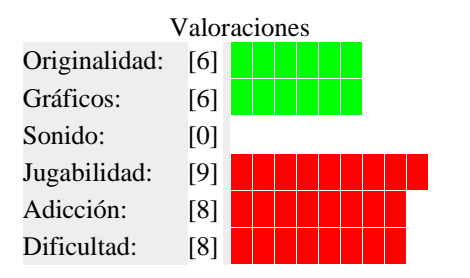

#### **Trucos:**

Puedes encontrarlos en The Tip Shop http://www.thetipshop.co.uk/cgi-bin/search.pl?name=Astronut

#### **Descárgalo de:**

- WOS
	- http://www.worldofspectrum.org/infoseek.cgi?reg exp=^Astronut\$&pub=^Software+Projects+Ltd\$
	- El Trastero (versión DSK para  $+3$ ) http://www.speccy.org/trastero/cosas/Plus3/Sproj ects.htm

# *EL CUERVO DE LA TORMENTA*

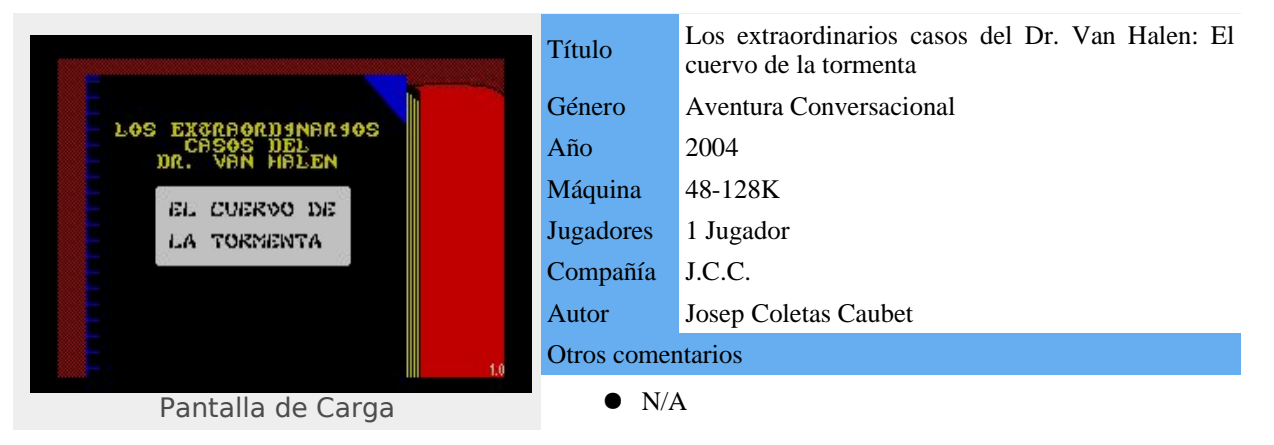

En el pasado número hacíamos un análisis de una aventura conversacional creada por Josep Coletas: Los extraordinarios casos del Dr. Van Halen: Misterio en la catedral. Pues bien, Josep nos obsequia, cual regalo adelantado de Reyes, con una nueva entrega que protagoniza nuestro excéntrico aventurero.

*"Quién me iba a decir que la carta que espera mi lleevolugada al hogar me metería en una nueva aventura en la que peligraría mi propia alma, ¿acaso en Navidad no puedo recibir felicitaciones como el resto de personas? Quizá no debería sorprenderme, las arrugas que surcan mi rostro están escritas con los cientos de peligros a los que me he enfrentado, es mi destino, inevitable, y en ésta ocasión no podía ser una excepción.*

*A veces quisiera poder sentarme en el sillón, a la lumbre de la chimenea, pensar en mi amada Hellen, en su cruel destino, en mi tristeza. Me gustaría que el tiempo pasara rápido, que mi fin llegara pronto. Pero en el fondo de mi ser siento que no es posible, que mi tarea es ayudar al resto de la humanidad en su lucha contra el mal, hasta el fin de mis días.*

*Abro la carta, despliego la hoja de grueso y caro papel y la leo detenidamente. Es de Anika, la hija de mi viejo amigo el profesor Godewyn Brinkerhoff. Ummm ¿qué relación tendría mi sueño de hace un rato con la misiva? Según parece Godewyn lleva enfermo desde que regresó de un largo viaje por mar, los doctores no saben la causa y no hay ninguna mejoría en su estado.*

*Nunca me niego a la solicitud de ayuda de un amigo, cojo mi maletín y me encamino en dirección a la ciudad de Amsterdam, a la mansión del viejo profesor. ¿Que nuevas sorpresas me esperan? ¿retornaré a mi hogar?"*

Esta entradilla, que bien podría ser el comienzo de un libro de misterio, da paso a una aventura fascinante, en la que nuestro personaje se va a enfrentar a innumerable peligros, no sólo terrenales, que sí los hay, sino también a seres de ultratumba.

Esta nueva entrega de las aventuras del Dr. Van Halen posee un argumento trabajado con más fondo que en su primera parte. Desde luego esto no quiere decir que la anterior fuera peor, que no lo es. Simplemente este "El cuervo de la tormenta" supera a "Misterio en la catedral".

Se notan las ganas por mejorar y avanzar.

En la trama podemos notar un ligero bajón a la hora de interactuar con otros personajes, que en la anterior entrega era un poco más profunda. En "el cuervo" se deja sin función algún rol que podía haber sido explotado con interés, personajes de la saga anterior que nos ayudaban y eran imprescindibles para la consecución de nuestro objetivo no tienen 'alter ego' en el nuevo capítulo. Es ésta, quizá, una aventura "más solitaria".

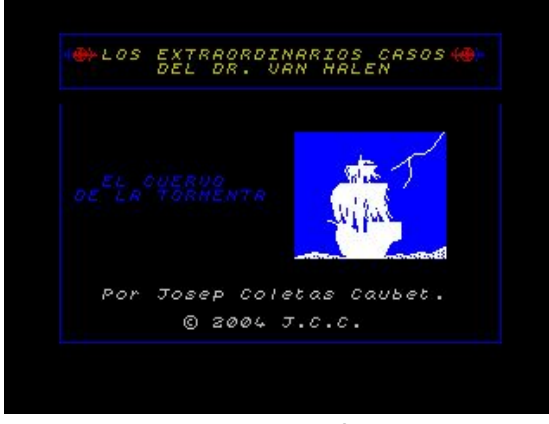

#### Presentación

Para llevar a buen puerto nuestra aventura seguimos contando con la ayuda de nuestro inseparable bastón y su sorpresa, la moneda Iuramentum, que nos ayudará a notar la presencia del bien y del mal en una determinada localización y el Tenebrarum, ese siniestro libro que nos servirá de enciclopedia para nuestras consultas.

Interactuar con el entorno es sencillo, el juego nos entiende sin grandes esfuerzos por nuestra parte. En el manual del mismo viene una buena explicación de los verbos y tiempos que podemos utilizar. El teclado responde bien siempre que no le exijamos un alto número de pulsaciones, pero ya sabemos que esto es más por la limitación de la propia máquina que por el entorno del juego en sí, programado con PAWS.

|                                  |                                 |                                                                                     |                                             |                                                                                         | Uan Halen.                                                        |
|----------------------------------|---------------------------------|-------------------------------------------------------------------------------------|---------------------------------------------|-----------------------------------------------------------------------------------------|-------------------------------------------------------------------|
|                                  |                                 |                                                                                     |                                             |                                                                                         |                                                                   |
| – Gracias, profesor Brinkerboff. | - Sepa que yo le apoyo, Dr. Van | El consreso científico termina.<br>Un viejo profesor se acerca al<br>Dr. Van Halen. | En la sala sé nurnura con<br>desaprobación. | al principio, señores.<br>- <i>iMonstruos, denonios,</i><br>Fantasnas! iEs inadnisible! | – Sus ideas son absurdas, Dr.<br>– Todo lo desconocido es absurdo |
|                                  |                                 |                                                                                     |                                             |                                                                                         |                                                                   |
|                                  |                                 |                                                                                     |                                             |                                                                                         |                                                                   |
|                                  |                                 |                                                                                     |                                             |                                                                                         |                                                                   |
|                                  |                                 |                                                                                     |                                             |                                                                                         |                                                                   |
|                                  |                                 |                                                                                     |                                             |                                                                                         |                                                                   |
|                                  |                                 |                                                                                     |                                             |                                                                                         |                                                                   |
|                                  |                                 |                                                                                     |                                             |                                                                                         |                                                                   |
|                                  |                                 |                                                                                     |                                             |                                                                                         |                                                                   |
|                                  |                                 |                                                                                     |                                             |                                                                                         |                                                                   |
|                                  |                                 |                                                                                     |                                             |                                                                                         |                                                                   |
|                                  |                                 |                                                                                     |                                             |                                                                                         |                                                                   |
|                                  |                                 |                                                                                     |                                             |                                                                                         |                                                                   |
|                                  |                                 |                                                                                     |                                             |                                                                                         |                                                                   |
|                                  |                                 |                                                                                     |                                             |                                                                                         |                                                                   |
|                                  |                                 |                                                                                     |                                             |                                                                                         |                                                                   |
|                                  |                                 |                                                                                     |                                             |                                                                                         |                                                                   |
|                                  |                                 |                                                                                     |                                             |                                                                                         |                                                                   |
|                                  |                                 |                                                                                     |                                             |                                                                                         |                                                                   |
|                                  |                                 |                                                                                     |                                             |                                                                                         |                                                                   |
|                                  |                                 |                                                                                     |                                             |                                                                                         |                                                                   |

No comparten nuestras ideas...

Los gráficos han desaparecido totalmente del juego, salvo la pantalla de presentación y en el comienzo del mismo. Esto no es ningún impedimento en el desarrollo del mismo, ni siquiera es necesario. Recordemos que en la primera entrega únicamente los teníamos en cuatro pantallas y que no añadían ninguna información adicional de la que se nos daba mediante el texto. En este tipo de juegos que son las aventuras conversacionales nos debemos fijar más en el argumento mismo, en la forma de describir las diferentes localidades por las que nos movemos, que sean concisas y claras. Y en el caso que nos ocupa no cabe duda que lo son, nos las podemos imaginar perfectamente con la descripción que se nos hace de ellas. Pero comentando los dos que hay, la presentación y el comienzo, son correctos, de ahí la puntuación de aprobado que se les da al final del artículo.

Una música pegadiza, que a quien esto escribe le suena pero no ha podido reconocer, nos abre las puertas al comienzo de la aventura, una novedad respecto a "Misterio en la catedral" que no deja de agradecerse para meternos en ambiente. Corta, no cansa, cumple con su función. Luego, durante el desarrollo de nuestra aventura, el típico chasquido con cada pulsación de tecla, algo que nos ayudará, si escribimos rápido, a notar si alguna pulsación no ha sido detectada. Correcto.

Nuestra aventura no es muy complicada de llevar a su fin, y más si somos aficionados a este género. No hay muchos lugares donde quedarse atrancados si utilizamos bien las herramientas que tenemos disponibles: el libro, la moneda y el bastón. En duración la aventura no se hace demasiado larga, quien esto escribe la terminó en media tarde mientras realizaba el mapa, mapa que se ha visto aumentado en media docena de habitaciones más que en el primer capítulo, lo que elevan las diferentes localizaciones a cuarenta y dos.

La presentación del juego es similar a "Misterio en la catedral": un archivo comprimido en formato 'ZIP' de 428 KB en el que viene incluido el juego en formatos 'TAP', 'TZX' y 'Z80'. Además de un completo manual en 'PDF' con explicaciones sobre la manera de cargar el juego en un emulador, la historia e incluso la guía en la que paso a paso se nos indica como llevar a buen término nuestra odisea.

El autor nos sorprende, una vez más, con un juego trabajado, en el que se ven avances desde la primera entrega en todos los campos, y del que esperamos siga creando nuevos episodios en los que nuestro protagonista, el irreductible Dr. Van Halen, se vea inmerso.

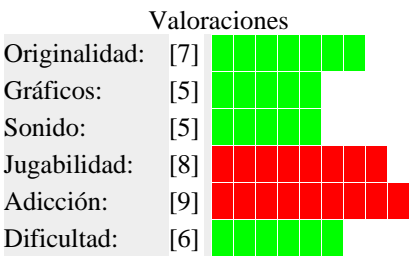

Descarga el Mapa de la aventura.

http://www.speccy.org/magazinezx/revistas/11/img/mapa\_ elcuervodelatormenta.zip

#### **Descárgalo de:**

● Club de Aventuras AD http://caad.mine.nu/

# *ALÍ BEBÉ*

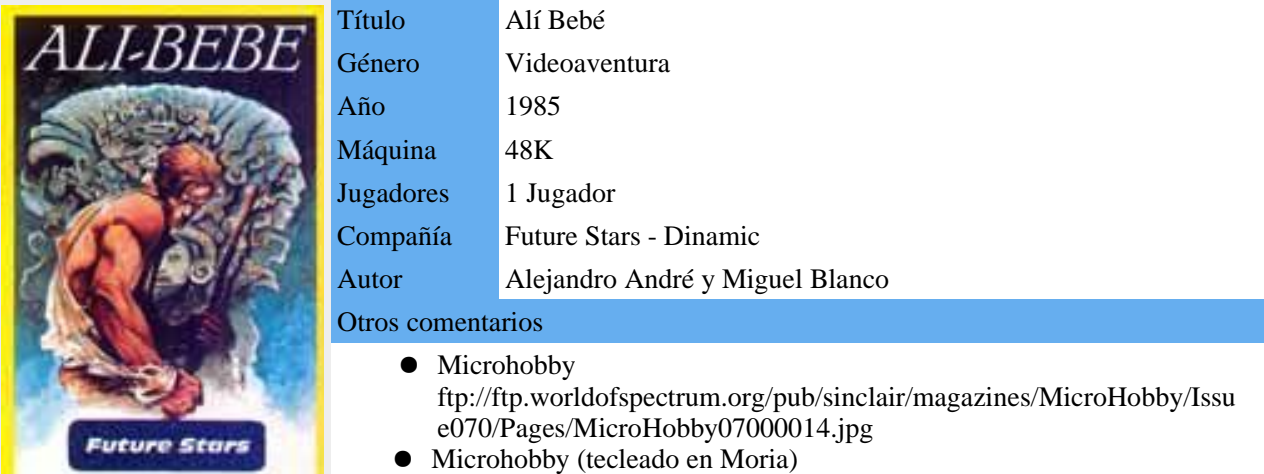

http://prada.dyndns.org/mhgaming\_art.php?p=070\_alibebe

En 1985 Dinamic creó una nueva marca para lanzar software realizado por nuevas promesas de la programación: Future Stars. Bajo este sello y a bajo precio se publicaron tres títulos, de diferente estilo y calidad: Tommy, una video aventura estilo Wally; Krypton Raiders, un mata marcianos laberíntico; y el que nos ocupa hoy: Alí Bebé, un juego muy similar en su concepción, por no decir idéntico, a uno de los primeros éxitos de la casa madre: Babaliba.

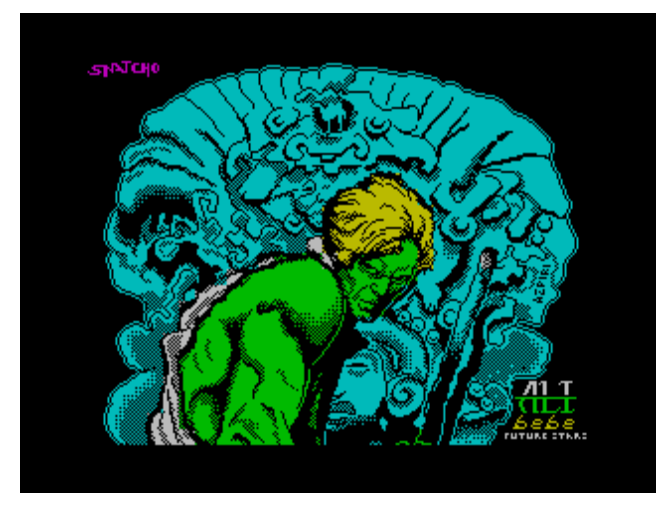

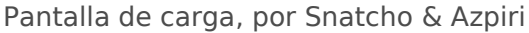

El juego lo programó Alejandro André, con gráficos de Miguel Blanco y música de Javier Díaz. La pantalla de carga la plasmó en pixels Snatcho a partir de un diseño de Azpiri, un auténtico lujo. Alejandro y Miguel crearon poco después Spirits, que distribuyó Topo Soft. Y este último puso los gráficos a las dos entregas de Desperados, dando así por finalizadas sus carreras en el software de entretenimiento.

Alí Bebé bien podría haber pasado por una pre o secuela del mismísimo Babaliba: misma ambientación árabe, misma situación en un laberinto infestado de enemigos, búsqueda de objetos y llaves para poder continuar avanzando, y un largo etcétera de similitudes que

podréis ir leyendo a continuación. Pero alguna novedad hay respecto a su fuente de inspiración, aunque tanto parecido no podía pasar desapercibido y Babaliba se convertirá en la eterna referencia a la hora de sacar conclusiones y hacer comparaciones.

Nos meteremos en la piel de Alí Bebé, un tierno infante sin madre al que su padrastro, un sultán, ha encerrado sin motivo en un laberinto lleno de peligros. Para escapar del enrevesado laberinto tenemos que encontrar la lámpara maravillosa que alberga a nuestro genio, una espada y un chupete y llevarlo todo a una habitación en la que deberemos colocarlo en un orden determinado.

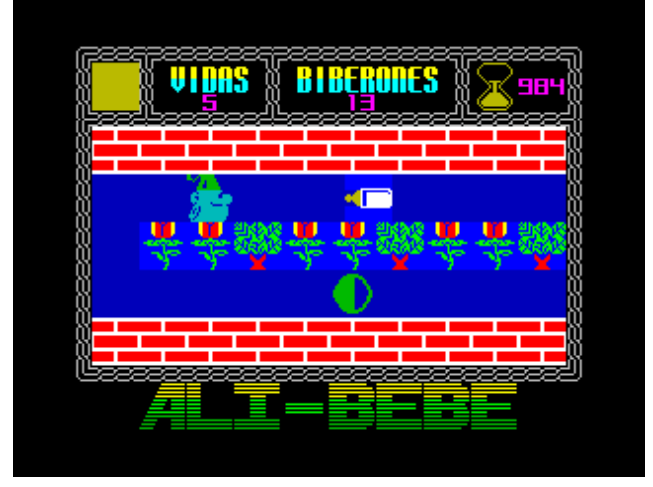

### Disparando biberones

Para ayudarnos en esta tarea tenemos a nuestra disposición una temible arma: "El Biberón". Tenemos quince de estas armas arrojadizas en nuestro arsenal, que podremos lanzar contra nuestros enemigos quienes, si impactamos en ellos, desaparecerán durante un breve lapso de tiempo. El arma se muestra prescindible, es decir, no es necesaria para terminar el juego. Con un poco de cuidado se puede llegar al final sin hacer uso de los biberones, al contrario de lo que pasaba en Babaliba, en el que había determinadas pantallas que sin las

bombas no era posible superarlas. Los enemigos en Alí Bebé muestran un comportamiento más agresivo de como lo hacían en Babaliba, es decir, si en el juego de Víctor Ruiz se movían aleatoriamente por la pantalla, en éste te buscan, van hacia tu posición como la abeja a la flor.

Además de los enemigos, tenemos otra complicación, quizá más seria: el tiempo. Rapidamente disminuirá mientras recorremos las habitaciones, con lo que no podemos dormirnos ya que no vamos muy sobrados. Para ayudarnos en nuestro desplazamiento por las 135 habitaciones que conforman el mapeado del juego existen unos teletransportadores que nos llevarán a la sala que determinen aleatoriamente, si bien en alguna ocasión nos trasladarán a una zona cerrada, accesible únicamente mediante estos artefactos, en los que tendremos que depositar en orden los tres items objeto de nuestra aventura. Decir que los objetos están localizados en tres zonas cerradas con su localizados en tres zonas cerradas con su correspondiente llave, cada una diferenciable por un color. Los objetos sólo podemos acarrearlos de uno en uno, con lo que vamos a dar muchos paseos recorriendo las mismas zonas varias veces.

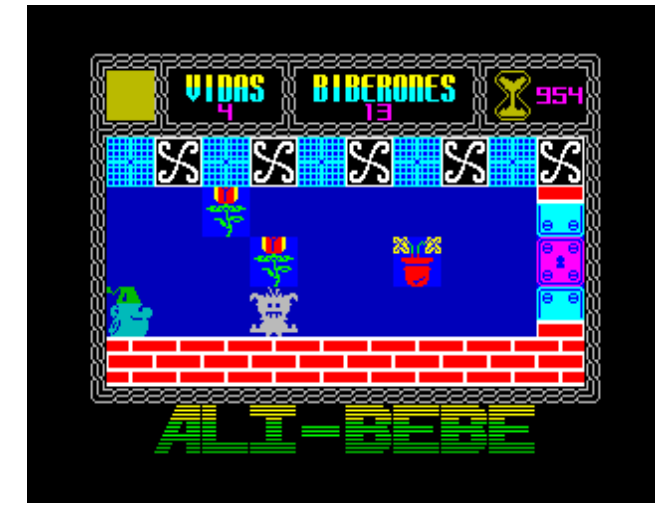

### Busca la llave

Los gráficos del juego son resultones y coloridos, aunque hay poca variedad de ellos. Quizá en Babaliba se notaba más cantidad por el uso que se daba al color, dotando de diferentes tonos a un mismo gráfico, cosa que no se hace en Alí Bebé. Así mismo, los sprites del protagonista son divertidos, y los de los enemigos un tanto extraños, como aquel indeterminado que parece un saco de harina con puntillas. Lo que sí tiene el juego es bastante claridad. Los gráficos están dibujados con colores luminosos y el fondo de la pantalla es azul, algo que le quita oscurantismo.

El movimiento es idéntico a su antecesor, si bien en el lanzamiento de los biberones se nota una ralentización general en el movimiento del conjunto, algo que no impide el correcto control del personaje, pero que no es agradable. Para manejar a nuestro Alí tenemos la típica

combinación de teclas: 'Q', 'A', 'O', 'P' y 'espacio' para disparar los biberones. No hay opción de redefinir el teclado. Y en cuanto a joysticks, los podemos usar con norma Kempston y Sinclair.

Respecto al sonido, es escaso durante el desarrollo del juego. Algún efecto cuando recogemos los objetos, nos matan o lanzamos los biberones. Cumplen, pero sin más pretensiones. En el menú de inicio escucharemos una simple melodía a base de pitidos de nuestro querido Spectrum. Sin usar el chip AY de los modelos superiores, en la época del Alí Bebé ya había composiciones mucho mejores que ésta.

La dificultad del juego no es muy elevada, el mapa no es complicado y se memorizan bien los lugares por los que pasamos. Si añadimos que, respecto a Babaliba, desaparecen los fosos a los que caíamos a los cocodrilos, o algún tipo de enemigo con movimiento cíclico que nos podía matar al entrar en una pantalla por su estratégica situación, notaremos que la dificultad es inferior al juego de Dinamic. Para facilitaros las cosas ponemos a vuestra disposición un mapa completo del juego, hecho con capturas de las pantallas, y realizado por la redacción de Magazine ZX en primicia.

Resumiendo (que posiblemente tengáis ganas de jugar), Alí Bebé es un juego entretenido, que no pretende ser mejor ni peor que Babaliba, unicamente aportar alguna variación en una fórmula que tuvo éxito en los comienzos del software de Spectrum en nuestro país. Es innegable la similitud entre ambos títulos, pero si con Babaliba lo pasamos bien, y antes con Saimazoom, no podemos dejar apartado este título. Nos gustará.

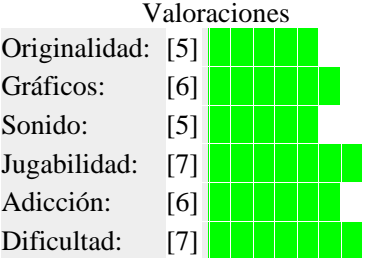

Descarga el Mapa de la aventura.

http://www.speccy.org/magazinezx/revistas/11/img/map a\_alibebe.zip

### **Trucos:**

Puedes encontrarlos en The Tip Shop http://www.thetipshop.co.uk/cgi-bin/search.pl?name=Alibebe

#### **Descárgalo de:**

● WOS

http://www.worldofspectrum.org/infoseek.cgi?r egexp=^Alibebe\$

● El Trastero del Spectrum (version DSK para  $+3)$ 

http://www.speccy.org/trastero/cosas/Plus3/Ave nturasAD.htm

#### *MIGUEL*

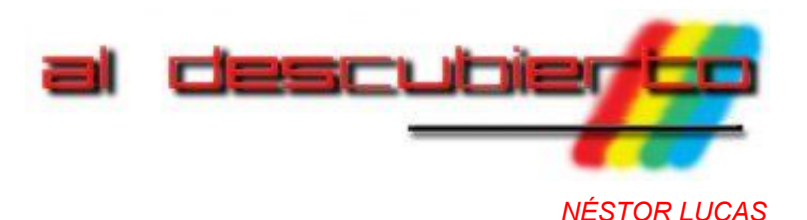

# *YENGHT*

*Hoy vamos a poner al descubierto la primera aventura conversacional que se hizo en España, allá* por el año 1984: Yenght: La fuente de la juventud. Este juego fue el primer intento de llevar a *nuestros ordenadores un género que en las islas Británicas causaba furor, además de una de las primeras produciones de Dinamic.*

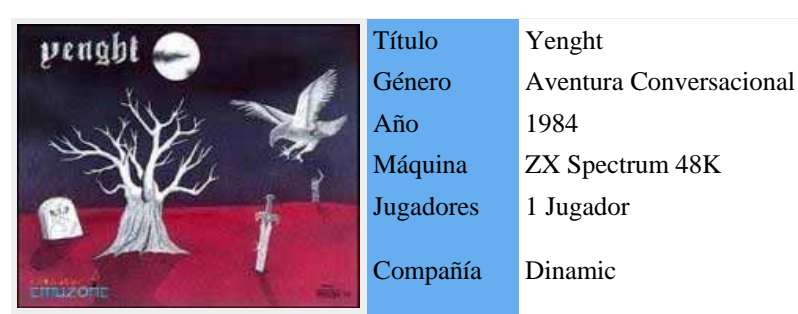

(Portada cortesía de ComputerEmuZone)

### *HACIENDO MEMORIA*

El género de las aventuras gráficas, en la época en que comparamos con obras maestras como The Hobbit, por salió Yenght, no estaba muy extendido dentro de nuestras fronteras. Se importaban títulos pero en idioma inglés, con lo que se cerraban muchas puertas a la hora de que la proyección de esos juegos se extendiera entre los usuarios.

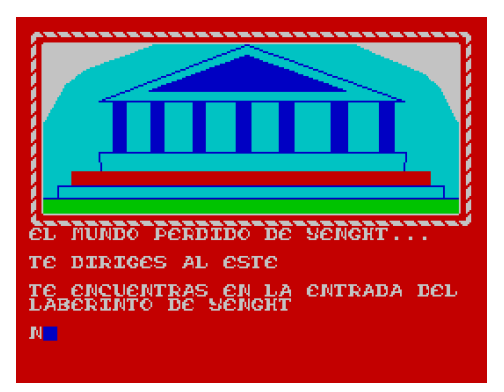

#### En la entrada del laberinto

En ese año 1984 nació una compañía que estaba predestinada a ser la principal impulsora del software de entretenimiento en nuestro país: Dinamic. Creada por los hermanos Ruiz desde su hogar, lo que comenzó siendo una empresa artesanal, que programaba los juegos, dibujaba las carátulas a mano, montaba las cintas en sus cajas y las distribuía, se convirtió en la productora más fuerte en España hasta hace poco menos de un lustro. Esta empresa se lanzó al ruedo con cuatro títulos conocidos por todos: 'Artist', un programa de dibujo; 'Mapsnatch', juego de estrategia basado en el conocido 'Risk'; 'Saimazoom', una video aventura laberíntica e inicio de una trilogia y, por fin, el juego que nos ocupa hoy, 'Yenght: la fuente de la juventud', una aventura conversacional.

Os preguntaréis para qué recordar todo esto, pues ni más ni menos para situarnos en la época y la circunstancias e frecuencia.

intentar ser un poco condescendientes con el juego, ya que no era, ni de lejos, ninguna maravilla. Y más si lo poner un ejemplo, que tenía un par de añitos más.

# *EL JUEGO*

La verdad es que llamar aventura conversacional a 'Yenght: LFDLJ' es, cuanto menos, un poco pretencioso. Aventura, sí, pero conversacional poco, la verdad. Nos va a hacer pasar un rato entretenidos, pero si estamos introducidos minimamente en el mundo de las conversacionales nos parecerá muy simple.

El argumento trata de buscar la fuente de la eterna juventud a través de las tierras de un misterioso país llamado Yenght. Para ello tenemos un tiempo limitado que se terminará cuando cumplamos setenta años. El juego lo comenzamos a la edad de treinta y, una vez finalizado, por mal que se nos de, veremos que no superamos los treinta y tres. Vamos, que en este aspecto no tenemos mucho hándicap. Donde sí necesitaremos ser más cuidadosos es con nuestra forma. Según avancemos en la aventura nos iremos cansando, así como con las luchas que mantendremos con otros personajes. Si al pelearnos tenemos menos fuerza que nuestro enemigo, éste nos matará, y ocurrirá al contrario si somos nosotros los que más fortaleza aglutinamos. Para recuperar las fuerzas necesitaremos alimentarnos, para lo cual tendremos que ir recogiendo el alimento que hay repartido por las diferentes localizaciones. Y, ojo, cuidado con hacer abuso de él, o llegaremos sin fuerzas al final de la aventura y no conseguiremos nuestro objetivo.

Los personajes son más simples que Zoolander. Los hay de dos tipos: amistosos y con mala baba. Los primeros nos ayudarán, en muchos casos únicamente si llevamos la espada en nuestro poder, dando alguna pista sencilla de entender. Eso sí, cada personaje siempre te dice lo mismo. Los segundos nos atacarán sin previo aviso. Si llevamos la espada y más fuerzas que ellos, caerán. En caso contrario más te vale no olvidarte de grabar la partida con

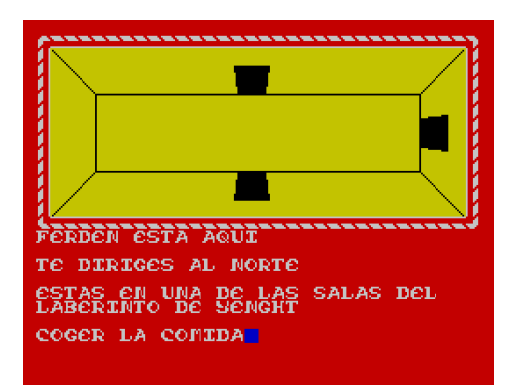

#### Dentro del laberinto

Yenght es muy simple en su concepción y en su desarrollo. Al entrar en cada pantalla se nos dará una breve descripción de cada localidad, y si hay algún personaje se nos dirá su nombre. También, salvo tres o cuatro excepciones, las pantallas llevan un gráfico de ambientación. Aunque muy repetitivo en determinadas zonas, como los poblados, en la parte del laberinto es bastante útil, ya que vendrán representadas las posibles salidas que tenemos. Y es que el manejo del juego es un poco desesperante. Unido a la mala respuesta del teclado a nuestras pulsaciones, ya que en muchas ocasiones se quedarán teclas sin ser detectadas, debemos añadir el dibujado de los gráficos, línea a línea y punto a punto, cada vez que entremos a una pantalla. Esto la primera vez que ves el paisaje es agradable, pero cuando has tenido que pasar por el mismo sitio dos o tres veces consecutivas, entonces llega a ser muy tedioso. Si tenemos en cuenta que el juego se compone de setenta pantallas (aunque no por todas tenemos que pasar para terminar nuestra aventura, pero por muchas más de dos o tres veces) os podéis hacer una idea de lo que supone.

# *DANDO ÓRDENES Y ESPERANDO QUE SE CUMPLAN*

Uno de los motivos que me llevó a terminar y mapear este juego fue la falta de información por Internet en todos los aspectos. No he encontrado ni las instrucciones, ni la guía y, menos aún, el mapa. La ausencia de instrucciones se tornó en un problema serio al comenzar a jugar, ya que no daba con la palabra adecuada para examinar una determinada pantalla en busca de objetos o la manera de hablar con un personaje de la aventura. Y es que los verbos utilizados son bastante enrevesados. ¿A quien se le ocurriría decir 'pedir a Gaf' para hablar con éste simpático señor? O, para mirar si hay objetos en la pantalla tener que decir 'objetos'.

Las ordenes que podéis dar, hasta un total de veinte, son las siguientes:

- PEDIR A: Sirve para hablar con un determinado personaje. Ej.: Pedir a Oriss.
- ABANDONAR: Para dejar la aventura y comenzar de nuevo.
- **MIRAR**: Nos vuelve a dar la descripción de la pantalla como cuando entramos a la misma.
- **VISTA:** Igual que la anterior.
- **NORTE, SUR, ESTE y OESTE**: Nos desplaza en esas direcciones. (También sirven sus iniciales: N,S,E,O.)
- **COGER objeto**: Coger un objeto y añadirlo a nuestro inventario.
- **ATACAR A**: Ataca a un personaje.
- **MATAR A:** Intenta matar a un personaje.
- **COMER**: Si tenemos alimento subirá nuestro nivel de energía.
- **INVENTARIO o INV**: Nos relaciona nuestras posesiones.
- **EDAD**: Evidente, nos dice los años que tenemos.
- **SALIDAS:** Nos dice las salidas disponibles en la pantalla que nos encontramos.
- **OBJETOS**: Mira si en la pantalla hay algún objeto y nos lo dice.
- **PARAR:** Hace una pausa en el juego hasta que presionemos una tecla.
- SAVE: Graba la partida en nuestra situación actual, muy útil.
- **LOAD**: Carga una partida grabada.

Puede que se me escape alguno, pero debido a la ausencia de instrucciones me vi en la necesidad de coger el código del programa y volcarlo en pantalla en formato ASCII para ver las cadenas de carácteres. Así saqué lo que podían ser los comandos del juego.

Unido a la mala respuesta al teclado del juego, como comentábamos anteriormente, se nos presenta el problema de tener que teclear, íntegramente, en cada pantalla que visitemos 'OBJETOS' y 'SALIDAS' para ver las mismas. En la mayoría de juegos de este estilo sucede lo mismo, pero en 'Yenght: LFDLJ' no disponemos de abreviaturas para ello, algo que habría sido muy útil. En cambio, si las tenemos para movernos en los cuatro puntos cardinales.

### *CONSIDERACIONES ANTES DE JUGAR*

- Lo primero, no luchar nunca contra ningún personaje si no llevamos la espada en nuestro poder, y menos aún si nuestras fuerzas son bajas. Uno de los problemas que hacen poco jugable a 'Yenght: LFDLJ' es que al entrar en una pantalla no se nos indica si el personaje es agresivo o amistoso, ni tenemos forma de saberlo, nos daremos cuenta cuando nos ataque, y si no llevamos arma...
- Intentar evitar la lucha. La comida es un bien escaso, y si sabemos la localización del enemigo y no hay nada útil en la pantalla es mejor pasar a la siguiente con un movimiento rápido.
- Los personajes pacíficos se muestran remisos a cooperar con nosotros... si vamos desarmados. En el momento en que llevemos la espada y volvamos a preguntarles colaborarán. Un diez a la diplomacia.
- Hay pantallas que nos llevan a una muerte segura unicamente por el hecho de entrar en ellas. Este tipo de muerte es muy odiosa para cualquier fan de las aventuras conversacionales.
- Por el tiempo no tenemos que preocuparnos, nos sobrará.
- Hay dos espadas repartidas por el mapeado, una en 'Mundo sur' y otra en 'el bosque del norte'. Con una de ellas nos sobrará.
- Tenemos que recoger tres llaves, dos en el laberinto y una en el 'valle del sur', son imprescindibles para terminar la aventura.
- No sé si he comentado que hay varias pantallas que por el único hecho de entrar, te matan. Graba con bastante frecuencia el juego, lo agradecerás.
- en el juego son amistosos o enemigos, únicamente por valle del sur y cogemos la segunda de las llaves. los que vais a pasar obligatoriamente. Así podréis ir descubriendo vosotros mismos los diferentes elementos del juego.
- No olvidemos formar las frases intercalando los artículos y preposiciones, es decir, si tecleamos 'COGER COMIDA' el juego no nos entenderá. La manera correcta de decirle al ordenador lo que queremos hacer es 'COGER LA COMIDA'. Igual con 'MATAR A DUNGE', etc.
- ¿Grabaste la partida? Hazlo antes de que te arrepientas.

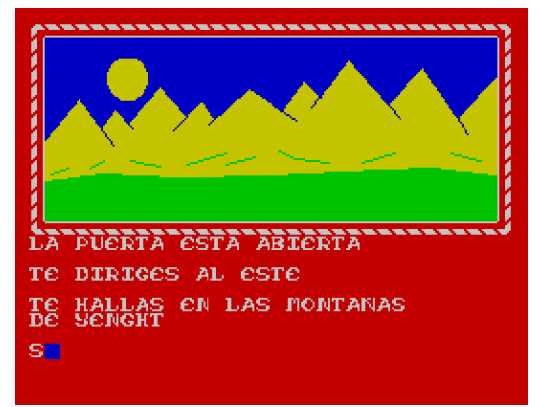

En las montañas de Yenght

## *COMENZANDO LA AVENTURA*

Vamos a dar los pasos necesarios para terminar la aventura, aunque podemos hacerlo por otros caminos y recorrer más zonas del juego.

Aparecemos en la frontera de las tierras de Yenght, nos final!! dirigimos al este y vamos a parar a la entrada del laberinto. Una pantalla al norte y dos al este nos encontraremos con Ferden, no es agresivo. Seguimos camino al norte por dos veces, en la primera hay comida, recogerla, y después una al oeste y encontramos la llave, que recogeremos. Quedan dos llaves por encontrar.

Viajamos al sur dos veces y luego al este y nos volvemos a reencontrar con Ferden, una al norte y depués al este hasta ver a Gaf, quien nos dará una pista de por donde está la salida. Seguimos en dirección sur dos veces y llegamos a la puerta de salida del laberinto, que se abrirá al llevar la llave, y al que volveremos más tarde.

Moviéndonos al este llegamos a las montañas de Yenght y desde aquí vamos al sur al lago central. Nos movemos al este pasando por el castillo central hasta la entrada al mundo sur. Aquí nos encontramos con Oriss y está la espada, la cogemos. Seguimos rumbo al sur por tres conversacionales.  $\triangle$ veces, atravesando el mundo Jonk, donde está Tweed y el

● En la guía no os indico si todos los personajes que hay poblado Jonk. Aquí tomamos dirección oeste, llegamos al

Continuamos dirección oeste, atravesando el río Poussin y llegando al bosque del Sur. Aquí un movimiento al norte y entramos de nuevo en el laberinto. Primero vamos al oeste donde encontramos la tercera y última llave, para posteriormente retornar al este dos pantallas. Un giro al norte nos llevará a encontrar comida. Desde aquí viajamos al oeste hasta que no podamos seguir en esa dirección, por el camino nos encontraremos con Ostend y en la última pantalla a la que podemos ir siguiendo al oeste tenemos comida.

Tres movimientos al norte, pasando por la entrada al laberinto que ya conocemos, y otros dos al este nos llevan por tercera vez a Ferden, que ya con la espada en nuestro poder parece más comunicativo. Norte una vez y dos al este nos reencontramos con Gaf. Así que ya sabemos, dos al sur y volvemos a salir del laberinto por el este, a las montañas de Yenght.

Sur al lago central, y otras dos al este hasta Oriss. De aquí otras tres al sur y dos al este, atravesanso el poblado Jonk hasta el río que da nombre al poblado. Al norte nos encontramos con Theff en la llanura Jonk, que nos atacará. A partir de aquí cuidadito, no se nos olvide reponer fuerzas. Al este, en el lago sur, están Gosp y Jed, si nos paramos nos atacará Gosp, cosa que no merece la pena, con un movimiento rápido nos movemos de nuevo al este hasta la puerta de la fuente. Aquí sí nos atacarán sin remedio, el malo de Dunge, necesitamos venir con fuerzas, nada mejor que comer antes en la llanura Jonk. Luchamos, vencemos, y seguimos al este a las montañas del sur. Aquí está Bloob, que también nos atacará. Antes de que lo haga nos movemos al norte. Y siguiendo esta dirección, paseando por el gran valle llegamos a la puerta de oro de Yenght. La abrimos con la tercera de las llaves y... ¡¡A disfrutar el

Para los ansiosos, el recorrido con los comandos: E, N, E, E, N, COGER LA COMIDA, N, O, COGER LA LLAVE, S, S, E, N, E, E, S, S, E, S, E, E, COGER LA ESPADA, S, S, S, O, COGER LA LLAVE, O, O, N, O, COGER LA LLAVE, E, E, N, COGER LA COMIDA, O, O, O, O, O, N, N, N, E, E, N, E, E, S, S, E, S, E, E, S, S, S, E, E, N, COMER, E, E, COMER, E, N, N, N.

En la sección de enlaces tenéis una partida grabada en formato 'RZX' con el camino rápido. Para tener una mayor satisfacción lo mejor es recorrer todas las zonas, conocer a los personajes y hablar y luchar con ellos, llegar a las zonas donde moriremos sin remedio, etc. El mapa está tan mal diseñado que hay muchísimas pantallas que no es necesario recorrer para terminar el juego. Se nota que era el primer intento de una compañía que luego sacaría verdaderos juegazos en el campo de las aventuras

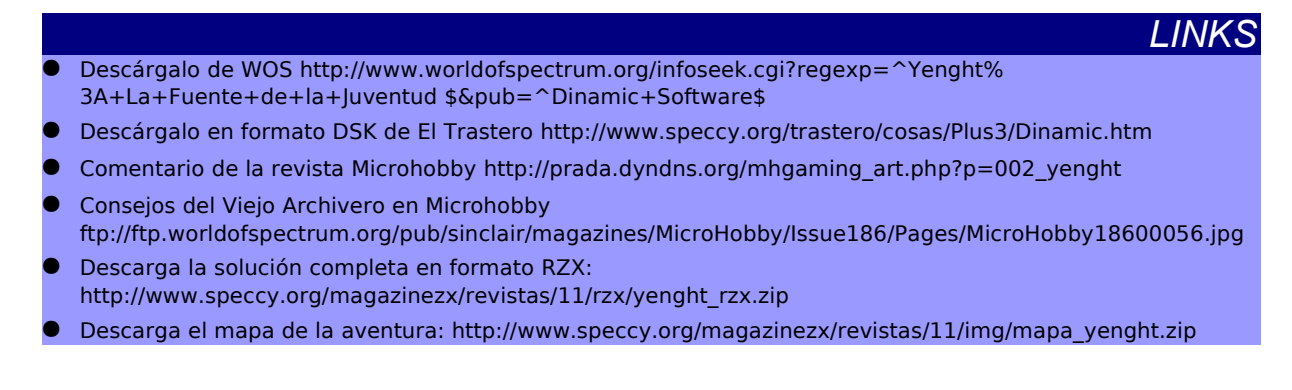

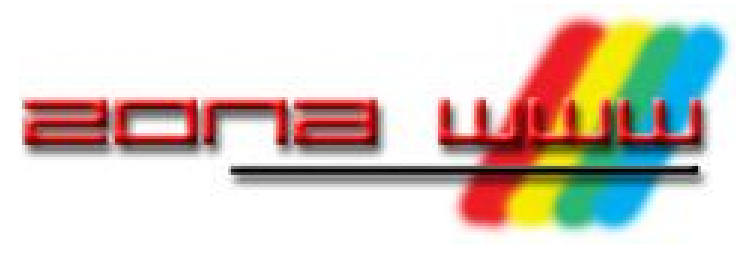

*FALVAREZ*

# *First Generation*

*Este mes vamos a hacer una excepción en el análisis de sitios web relacionados con el Spectrum, y creemos que tenemos una buena excusa para hacerlo. Hace un par de meses dimos la noticia del nacimiento de una nueva publicación relacionada con el mundo de los videojuegos retro o vintage. Estamos hablando de First Generation.*

Parece que, al menos de momento, First Generation (o FG como la denominaremos durante este artículo) ha ocupado el puesto de Matranet. Tanto es así que en la web de Matranet ya no hay contenidos propios, sino que sirve como escaparate de lanzamiento de la publicación en papel. Nos ha parecido, por tanto, un lanzamiento lo bastante significativo (más si cabe tras el fiasco de Retrogames) como para comprar la revista y comentar qué ofrece.

En nuestras manos tenemos los números 0 y 1 de FG. Vamos a ver qué nos ofrecen.

# *SOPORTE Y PRESENTACIÓN*

FG se trata de una publicación centrada en el mundo de los videojuegos vintage, de periodicidad bimestral (esto es, aparece cada dos meses) y presentada en papel en un formato de 19x27 cm. El papel no es satinado, ni especialmente blanco, lo que hace que la publicación pierda brillo, especialmente en las imágenes e ilustraciones. Ambos números, el 0 y el 1, constan de 32 páginas. La maquetación es buena. No se hacen experimentos, simplemente funciona. La revista se lee muy bien.

# *LOS CONTENIDOS*

La revista cuenta con una estructuración bien definida. Hay secciones fijas, como la editorial, las noticias, el póster central, el mercadillo, la

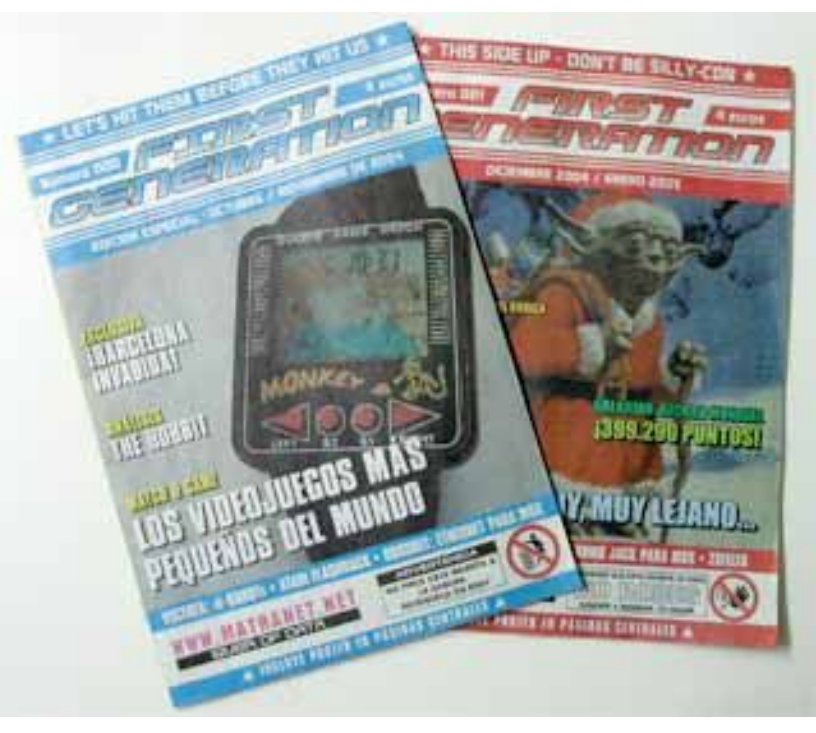

Los dos primeros números de First Generation

entrevista y 'jóvenes y salvajes' (un recuerdo a aquellas otras revistas que marcaron una época en los 80). Aparte encontramos otros 3 artículos independientes en cada número, así como una contraportada que también se usa para añadir contenidos, no como simple cierre.

La sección de noticias nos recuerda<br>hastante a Matranet Bien bastante a Matranet presentadas, ilustradas y con un enlace a Internet. Nada que objetar, salvo que si queremos llenar estas páginas de noticias sobre el Spectrum debemos ponernos manos a la obra y dar trabajo a la redacción de FG.

Los artículos independientes son, quizás, una de las partes más interesantes de la revista. En el primer número nos hablan de videojuegos portátiles, la iniciativa Space Invaders y la historia del videojuego "El Hobbit". En la segunda entrega encontramos un reportaje acerca de un Pong electromecánico, la algo manida historia de Star Wars y los videojuegos, centrada en los salones recreativos, y un artículo dedicado a Donkey Kong salpicado de anécdotas y curiosidades.

El póster es una gran idea, aunque quizás el tamaño y calidad del papel lo desmerecen un poco. Además, sacar el póster de la revista, al estar incluido en ella, tiene el inconveniente de siempre, que la revista deja de estar "completa". Al menos las páginas traseras no son demasiado importantes.

Jóvenes y salvajes es un repaso a las publicaciones de la época. Encontraremos reseñas a Microhobby, Input Sinclair, Super Juegos, Amstrad Semanal, ZX. De momento, es una de las secciones en las que el mundo Sinclair tiene más presencia (seguramente debido a la gran cantidad de revistas que se lanzaron en su momento).

Las entrevistas son extensas y el entrevistador está bien documentado. Para nada se hacen las típicas preguntas, sino que más bien se entabla un diálogo (en el que el entrevistado tiene el protagonismo, por supuesto).

# *EVOLUCIÓN*

Dos números son pocos para trazar la línea que sigue una publicación. En realidad, entre los dos primeros números no se aprecia ningún cambio significativo. Si acaso, las páginas se van llenando de algún anuncio de publicidad "real", así como la sección mercadillo.

Lo que sí que es patente es la evolución entre esta nueva revista y la extinta Retrogames. Las líneas maestras que S.T.A.R. y Skyblasc trataron de trazar en aquélla se plasman claramente en FG. Sobre todo se trata de no ofrecer "lo de siempre". No obstante, salvo las entrevistas (lo cual es totalmente lógico), todo lo que aparece en FG lo podremos encontrar en Internet o en otras publicaciones. Y, por otro lado, parece que Star Wars sigue siendo un buen vende-revistas...

# *CONCLUSIONES*

FG nos ha dejado un buen sabor de boca. Siendo un buen producto, no

obstante, nos deja ese regusto a algo ya conocido. ¡Pero claro! Nosotros éramos asiduos lectores de Matranet, tampoco nos debería extrañar tanto. Que no sea totalmente novedosa no quiere decir que no nos guste, ni mucho menos.

Y vamos a uno de los temas espinosos: el precio. Estamos pagando 4 euros por lo que antes obteníamos gratis (Matranet). Es totalmente lícito que alguien desee cobrar por algo que antes ofrecía gratuitamente. De hecho, parece que claro es que FG se hace muy corta. Y realmente, al menos a quien esto escribe, no aporta nada que no pueda encontrar en Internet. Casi todas las anécdotas que salpican las referencias históricas incluidas en FG las podemos encontrar en el que debe ser libro de cabecera de S.T.A.R.: "The Ultimate History Of Video Games, de Steven L. Kent (tómese este comentario como algo jocoso). Por lo tanto, el factor novedoso se pierde para alguien que esté mínimamente introducido en el mundillo vintage.

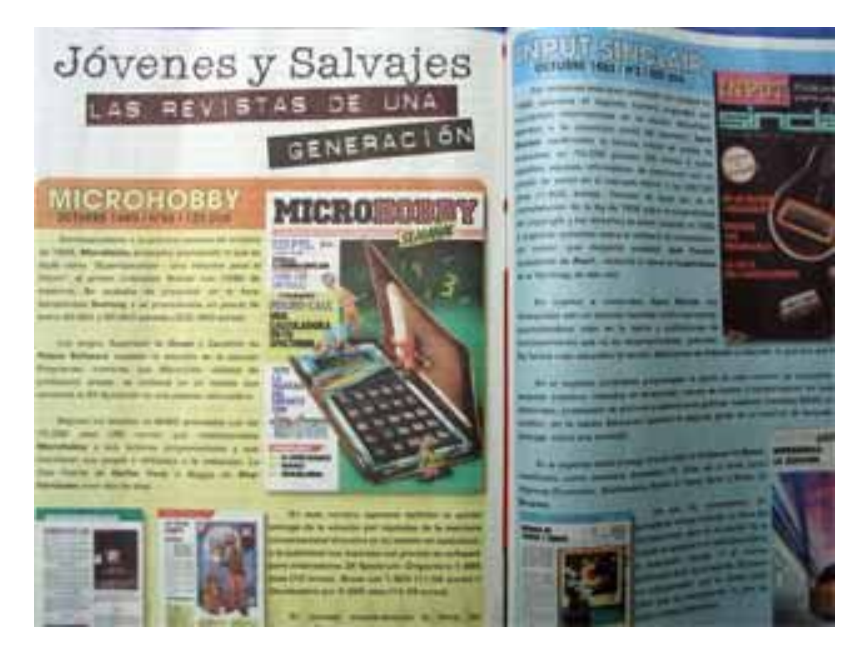

El Spectrum se ve representado, aunque no es el protagonista de la revista

se valora más cuando hemos de rascarnos el bolsillo para conseguirlo. No es justo decir que FG es Matranet en papel. Ciertamente es algo más. Es, a todas luces, lo que Retrogames debió ser y no fue.

Si la comparamos con otras revistas de videojuegos actuales, que podemos encontrar en los quioscos por unos 3 euros, no hay color. Desde luego no lo hay en cuanto a presentación y cantidad. La calidad de los artículos es algo más difícil de ponderar. Desde luego, lo que está En definitiva, ahora la pelota está en el tejado de los lectores, que deben demostrar si les interesan o no este tipo de productos. Por parte de Matranet no se puede hacer mucho más. Contenidos de calidad (con alguna que otra pequeña errata que siempre se suele deslizar), esfuerzos en la distribución... Desde luego, S.T.A.R. y Skyblasc demuestran ser inmunes al desánimo y se merecen un gran reconocimiento por haberse lanzado a esta aventura tras el fracaso de Retrogames.

### **PUNTUACIÓN**: 7,5

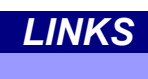

**First Generation - Matranet :** http://www.matranet.net/

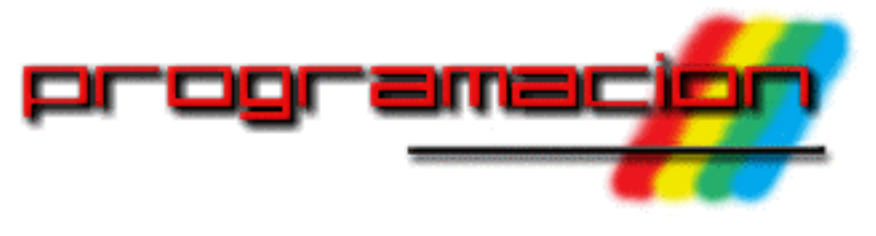

*SIEW*

# *Sprites en Z88DK*

*Seguimos dejando de lado el modo texto para continuar trabajando con el modo gráfico, del que ya hubo una introducción en el pasado número del Magazine. La mejor forma de continuar es estudiando cómo podemos introducir sprites en la pantalla. Estos sprites representarán tanto al personaje que maneja el jugador como a sus enemigos y otros elementos del decorado.*

Así pues, manos a la obra.

## *¿Cómo puedo crear un sprite?*

Ha llegado el momento de ponernos técnicos. Para definir un sprite en z88dk vamos a tener que hacer uso de la notación hexadecimal. Por lo tanto, debemos comenzar por explicar a los profanos en esta materia cómo funciona este sistema de numeración.

El ordenador no entiende el lenguaje de los humanos. Para comunicarse, hace uso de un código especial, llamado el código binario. En este código especial, las palabras sólo pueden tener dos símbolos, 0 ó 1. Esto es debido a que con este lenguaje binario se codifica el único idioma que el ordenador comprende: el paso o no paso de corriente eléctrica. Un ejemplo de palabra en binario podría ser 00110101. Pronto se puede observar que cuanto más compleja sea la información que se quiera codificar en este lenguaje, más larga será la palabra en cuestión.

La codificación hexadecimal surgió como un intento de comprimir el código binario, de tal forma que pudieramos expresar lo que quisiéramos utilizando menos espacio que si utilizáramos código binario. En este lenguaje, cada dígito puede valer de 0 a 15. Pero

chttp://www.turcic.com/avantgo/comics.shtmlomo en nuestro idioma solo tenemos símbolos para expresar del 0 al 9, hacemos uso de letras para el resto de valores, la A para el 10, la B para el 11, la C para el 12, la D para el 13, la E para el 14 y la F para el 15.

¿Y cómo tratar los números hexadecimales con más de una cifra? ¿A qué número en sistema decimal corresponde el E5, o el AB? Para ello debemos tener en cuenta que cada dígito del número hexadecimal tiene un valor que es potencia de 16. Por ejemplo, el dígito más a la derecha tiene un valor de 16^0=1, el siguiente de 16^1=16, el siguiente de 16^2=32, y así

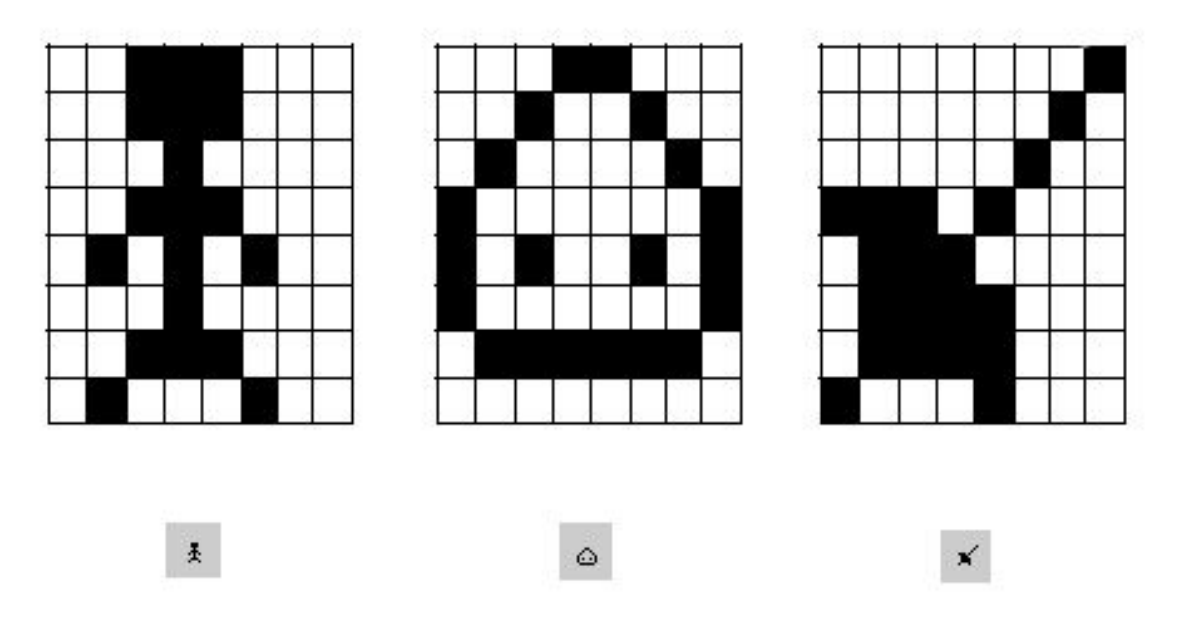

Arriba vemos los sprites tal cuál quedarían dibujados sobre una cuadrícula en un papel, y abajo los vemos en la pantalla de nuestro Spectrum

sucesivamente. Por lo tanto, para obtener el número en decimal, multiplicamos cada dígito por su potencia de 16 correspondiente.

Por ejemplo, el número 856 en hexadecimal se correspondería con el 8\*256 + 5\*16 + 6\*1 = 2048 + 80 + 6 = 2134 en decimal, mientras que el número AD9 en hexadecimal se correspondería con el  $10*256 + 13*16 + 9*1 = 320 + 208 + 9 = 2777$  en decimal.

Un último detalle a tener en cuenta sobre los números en base hexadecimal es que normalmente se suelen representar con el símbolo *0x* delante, de tal forma que, por ejemplo, los números hexadecimales anteriores tendrían que haber sido representados de la siguiente forma: 0x856 y 0xAD9.

Ahora que ya sabemos un poco más sobre la notación hexadecimal, ya estamos preparados para crear nuestros sprites. Estos sprites se almacenarán en z88dk como arrays de números hexadecimales (por eso ha sido necesaria toda la explicación anterior, tan aburrida).

Los sprites los podemos representar en papel como una cuadrícula, donde cada casilla de esta cuadrícula será un pixel en la pantalla. Cada pixel podrá estar activado o no, de tal forma que la combinación de pixeles activados/desactivados dentro de esa cuadrícula dará lugar al sprite en la pantalla (como los GDUs en el BASIC del Spectrum). Por ejemplo, la siguiente imagen muestra varios de estos sprites dibujados en una cuadrícula (arriba) y cómo se verían en la pantalla del Spectrum (abajo):

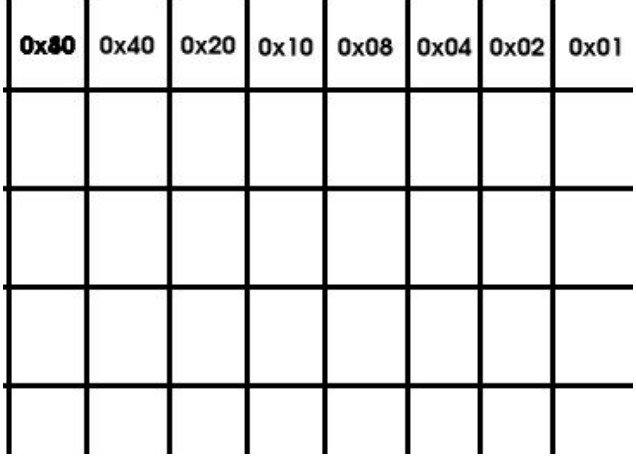

#### Valor hexadecimal asignado a cada columna para un sprite con ocho columnas.

Los sprites en z88dk pueden ser de cualquier tamaño que queramos. Sin embargo, vamos a empezar por explicar los sprites de tamaño 8x8, como los que acabamos de ver. Como hemos dicho, cada sprite se definirá en z88dk como un array. Las dos primeras posiciones de este array almacenarán la anchura y la altura del sprite respectivamente y, a continuación, el array tendrá tantas posiciones más como filas tenga el sprite. Y el valor de cada una de esas posiciones será una suma, la suma del valor hexadecimal de cada uno de los pixeles activados en dicha fila.

Esto es así por que cada columna de la cuadrícula que define el sprite tendrá asignado un valor hexadecimal. La siguiente imagen muestra los valores hexadecimales asigandos a cada columna para un sprite de 8 columnas.

Por ejemplo, si en una fila activamos los pixeles 1, 4, 6, y 8 (comenzando a contar desde la derecha), el valor hexadecimal de esa fila sería 0x01 + 0x08 + 0x20 + 0x80 = 0xA9. La siguiente imagen muestra un ejemplo más elaborado, para uno de los pixeles que hemos visto anteriormente. En dicho ejemplo se muestra el valor para cada fila y se puede ver cómo quedarían las posiciones del array a definir dentro de z88dk (recordemos que las dos primeras posiciones son la anchura y la altura).

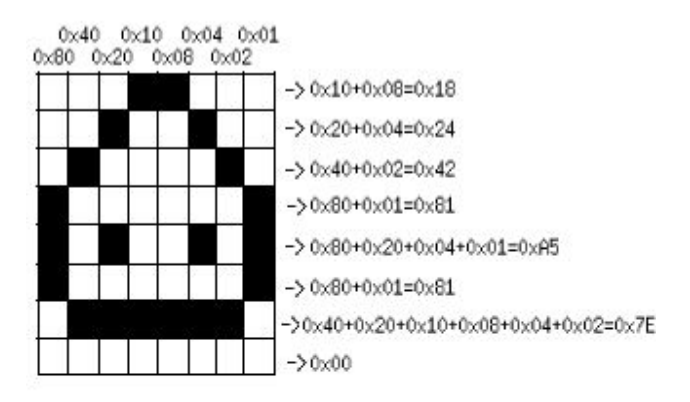

#### $[8,8,0x18,0x24,0x42,0x81,0xA5,0x81,0x7E,0x00]$

### Ejemplo de cálculo de los valores hexadecimales correspondientes a un sprite

¿Qué ocurre en el caso de querer utilizar pixeles de distinta anchura y/o altura? En el caso de la altura es sencillo, lo único que hay que hacer es añadir o eliminar posiciones del array, ya que como sabemos, cada posición del array se corresponde con la suma de valores hexadecimales de una fila del sprite. En el caso de querer variar el número de columnas, la cosa se complica.

Si queremos utilizar menos de ocho columnas, éstas se deben ir eliminando de derecha a izquierda. Esto quiere decir que el valor hexadecimal de la primera columna siempre será 0x80, y el de la última dependerá del número de columnas que tengamos. Por ejemplo, para un sprite de siete pixeles de ancho, los valores de las columnas serán 0x80, 0x40, 0x20, 0x10, 0x08, 0x04 y 0x02 (no se usa 0x01), y para un sprite de cinco pixeles de ancho, los valores de las columnas serán 0x80, 0x40, 0x20, 0x10 y 0x08 (no se usan los valores 0x04, 0x02 y 0x01).

Y si queremos usar más de ocho columnas, la cosa es un poco más complicada, pues en lugar de usar números hexadecimales de dos dígitos, los usaremos de 3 o más. De derecha a izquierda, las columnas que vayamos añadiendo a partir de la de valor 0x80, tendrán valores 0x0100, 0x0200, 0x0400,

0x0800, 0x1000, 0x2000, etc. El array se construiría añadiendo más posiciones para dar cabida a esas nuevas parejas de dígitos hexadecimales. En próximas entregas veremos algunos ejemplos de esto.

Como hemos comentado anteriormente, cada sprite se debe codificar en forma de array, tal como se puede ver en imagen mostrada anteriormente. Pero, ¿dónde introducimos ese array y cómo lo creamos?: en archivos de cabecera (archivos .h) donde podremos tener tantos como queramos. Cada sprite se corresponde con un array de tipo char. Por ejemplo, para el sprite que podemos ver en la imagen anterior, podríamos crear el archivo sprites.h, en el interior del cual introduciríamos el siguiente código:

char sprite0[] = { 8, 8, 0x18 , 0x24 , 0x42 , 0x81 , 0xA5 , 0x81 , 0x7E , 0x00 };

Más adelante veremos cómo utilizar los sprites en nuestros programas.

# *¿Cómo puedo crear un sprite fácilmente?*

Si todo lo anterior te ha parecido muy complicado y eres el afortunado usuario de un sistema GNU/Linux, estás de enhorabuena. Existe una aplicación para este sistema operativo que te permitirá crear y diseñar sprites de una forma sencilla. Con este programa podremos dibujar sprites fácilmente sobre una cuadrícula, y almacenar el resultado en un archivo .h que podremos utilizar directamente.

Este programa tan sencillo y tan maravilloso se puede encontrar en la web de una persona llamada Daniel McKinnon, y la dirección es http://stikmansoftware.tripod.com/z88dksprite.html.

Es una versión 0.5 que es perfectamente usable, a pesar de algún problemilla que indicaremos cómo se puede solventar.

Tras descargar el archivo z88dksprite.tar.gz, lo descomprimimos de la siguiente forma:

tar -xvzf z88dksprite.tar.gz

y se nos creará un directorio llamado sprites, en el interior del cual encontraremos el ejecutable que debemos utilizar. También incluye el código fuente para que podamos compilar en el caso de que así lo queramos, pero deberemos para ello disponer de la librería Allegro. Por cierto, también es posible compilarlo en Windows, aunque sólo se distribuyen binarios para Linux.

Al iniciar el programa nos aparecerá en pantalla algo como lo que se muestra en la siguiente imagen:

Podemos controlar el programa de una forma muy sencilla. Con los cursores hacia arriba y hacia abajo cambiamos el zoom, con lo que podremos dibujar de una forma más cómoda. Es fácil ver como nada más iniciarse el programa estamos trabajando sobre una rejilla de 8x8, pero no podemos acceder cómodamente a todas las casillas, deberemos hacer uso de la tecla de cursor abajo para disminuir el zoom.

Los botones de  $+1$  y -1 al lado de las palabras Width y Height (abajo) nos permiten cambiar, respectivamente, la anchura y la altura del sprite en un pixel. Por supuesto, al lado de Width y Height podemos ver sus valores actuales (en el momento de iniciar la aplicación, tanto la anchura como la altura son de 8 pixeles).

Pinchando sobre la cuadrícula indicaremos qué pixeles del sprite estarán marcados (y aparecerán de color negro en la pantalla, en el caso de que el sprite no tenga atributos). Volviendo a pinchar sobre un sprite activado lo desactivaremos.

Finalmente, cuando nuestra obra de arte esté terminada, podremos pulsar F5 para grabarla en un archivo .h. Y es aquí donde encontramos un problema grave al usar la aplicación, y es que no podemos introducir un nuevo nombre de fichero con el teclado, solo podremos seleccionar uno de los ya existentes para que se sobrescriba (al menos el autor de este texto no ha podido). Por lo tanto, antes de ejecutar el programa, es aconsejable crear un fichero .h vacío, por ejemplo, sprites.h, que seleccionaremos tras pulsar F5 para guardar nuestros dibujillos.

# *Dibujando sprites en la pantalla*

Ya sabemos como definir nuestros sprites, ahora vamos a aprender a utilizarlos en nuestros programas paraa que se muestren por pantalla, y podamos crear juegos dignos de la prestigiosa Ultimate. El método para mostrar un sprite es *putsprite*, que viene definido dentro del archivo de cabecera *games.h*, que será el que tengamos que incluir para poder utilizarlo. Su sintaxis es la siguiente:

#### putsprite(or\_type, x, y, sprite)

donde *or\_type* puede tomar un valor entre varias constantes que se indicarán a continuación, *x* e *y* son las coordenadas donde el sprite se dibujará en la pantalla, y *sprite* se corresponde con el nombre del array que contenga un sprite definido tal como se ha explicado anteriormente.

Como ejemplo, si tuviéramos un archivo llamado *sprite.h* que contuviera el siguiente código de definición de un sprite determinado:

char sprite0[] = { 8, 8, 0x18 , 0x24 , 0x42 , 0x81 , 0xA5 , 0x81 , 0x7E , 0x00 }; y otro archivo llamado *sprite.c* (que compilaríamos de la forma habitual) que contuviera el siguiente código:

```
#include "games.h"
Hinclude "sprite.h"
void main(void)
{
        putsprite(spr_or,50,50,sprite0);
}
```
Tras crear el archivo .tap y abrirlo en nuestro emulador favorito (o incluso en nuestro spectrum) veríamos el sprite situado en las coordenadas 50,50.

El primer parámetro del método *putsprite*, que todavía no hemos comentado, sirve para indicar la forma en la que el sprite se dibujará en la pantalla. Puede tener cualquiera de los siguientes valores:

- spr\_and: se realiza una operación lógica AND entre los pixeles marcados por el sprite y los de la pantalla que quedan debajo de la rejilla del mismo. En otras palabras, sirve para que se dibuje el sprite tal cual, borrando todo lo que hubiera debajo del mismo antes de hacerlo.
- spr\_or: se realiza la operación lógica OR entre los pixeles marcados por el sprite y los de la pantalla que quedan debajo del mismo. Al contrario que en el caso anterior, el pixel se dibujará donde nosotros especifiquemos, pero los puntos de la pantalla que estuvieran activados en dicha posición seguirán

estando activados. Es como si estuviéramos mezclando el sprite con el fondo.

● spr\_xor: se realiza la operación lógica OR EXCLUSIVA entre los pixeles marcados por el sprite y los de la pantalla que quedan debajo del mismo. Esta operación es muy importante. Cada vez que movamos el pixel, deberemos dibujarlo en su posición anteirior utilizando XOR, para que se borre.

# *¿Y eso es todo?*

Para dibujar un pixel sí que lo es... pero todavía queda todo un poco cojo y tenemos que verlo en funcionamiento. En el siguiente artículo veremos cómo realizar un sencillo juego con sprites controlados por el jugador moviéndose por la pantalla. Pero un poco de paciencia. Primero, a repasar la notación hexadecimal.

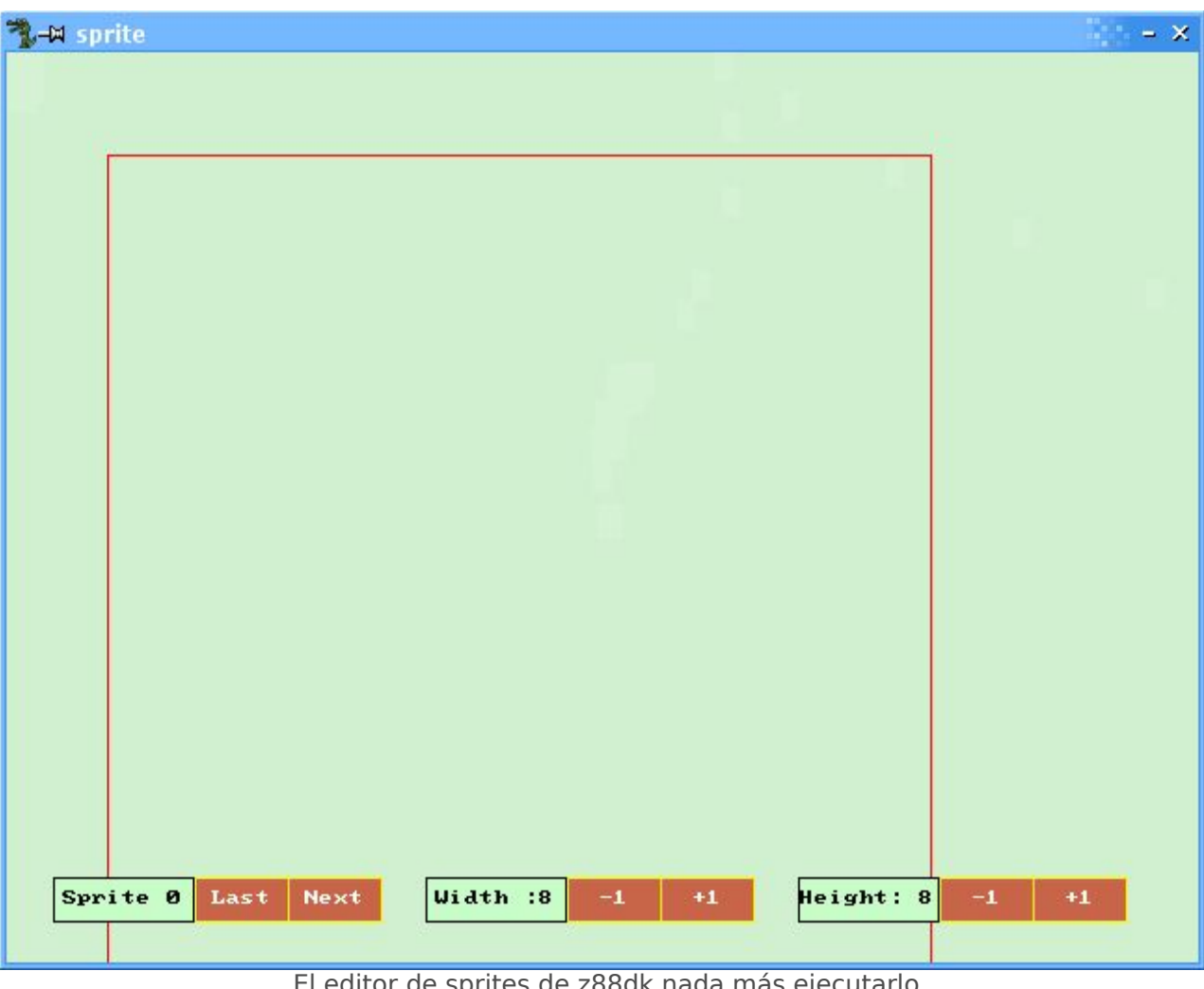

El editor de sprites de z88dk nada más ejecutarlo

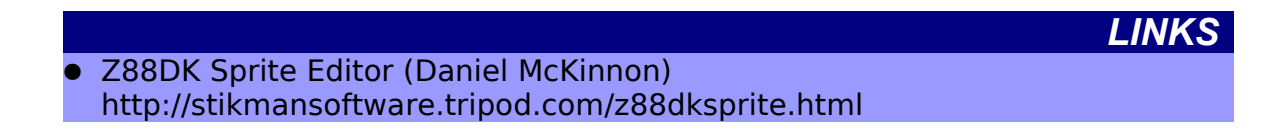

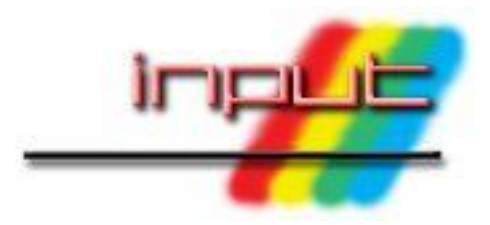

# *Entrevista a Steve Brown*

*Siguiendo con la temática que comencé con el artículo en el número anterior de esta revista sobre la creación de archivos TZX en GNU/Linux, esta entrevista ha sido hecha a Steve Brown, una persona que ha manejado miles de estos ficheros y los ha creado para tu disfrute. También es el propietario de The TZX Vault, una gran muestra de todos sus esfuerzos en la preservación de nuestras cintas y discos.*

### *Preséntate un poco contándonos quién eres, tus hobbies...*

Mi nombre es Steve Brown, tengo 34 años y actualmente trabajo como oficial de policía en Newcastle Upon Tyne, Inglaterra. Antes de unirme a la policía, trabajé en la industria de los ordenadores durante 10 años, trabajando en sistemas de bibliotecas, paneles de detección de fuegos y juegos de carreras de coches para PS2.

Vivo en un pequño pueblo del sur de Northumberland llamado Bedlington con Tracy y nuestro perro Sam.

Mis hobbies incluyen jugar en una liga local de billar, leer biografías miilitares y políticas, correr y mantenerme en forma, coleccionar películas en DVD y también coleccionar/jugar/preservar juegos de ordenador.

### *¿Cúando y por qué comenzó el proyecto de TZX Vault?*

El proyecto de TZX Vault comenzó el 15 de febrero de 2000 despues de que encontrara lo que era conocido como el proyecto Missing in Snaption (MIS) de Andy Barker. Después de mirar la lista, me di cuenta de que tenía algunas cintas, que en ese momento sólo existían

"Es vital que todos los títulos MIA/STP que son encontrados sean preservados lo antes posible."

como snapshots Z80. Las busqué y después de varias horas de esfuerzo conseguí crear ficheros TZX perfectos. Se los mandé a Andy Barker y a Martijn van der Heide y esperé...

Continué preservando cintas durante una semana o así y todavía no había obtenido respuesta de Martijn o de Andy. Me dí cuenta que probablemente estarían ambos ocupados, entonces mejor que molestarles con más envíos, decidí crear mi propia página web y subir todo allí para que pudieran acceder al material cuando tuvieran tiempo.

Gradualmente fui conociendo a otros compañeros coleccionistas y entusiastas vía eBay como Derek Glen, Paul Hurd y Tony Barnett, entre otros. Y tras persuadirles un poco,

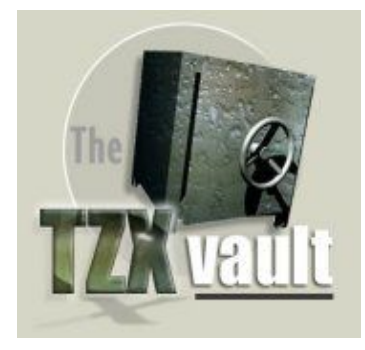

Derek, Paul y Tony comenzaron a enviar material al proyecto y fueron invitados formalmente a unirse al equipo, cosa que hicieron. El resto es historia... o algo parecido. :-)

**Además de The World of Spectrum y Spanish Spectrum Archive (SPA2), The TZX Vault es una de las páginas más importantes dedicadas a la preservación de cintas, ¿pensaste alguna vez que este proyecto llegaría tan lejos?**

Estoy sorprendido de que hayamos conseguido localizar tanto software original como hemos hecho durante unos 4 años. Muchos juegos fueron distribuidos en pequeñas cantidades y es gracias a un pequeño número de coleccionistas el que juegos extremadamente raros estén ahora preservados y disponibles tanto en TZX Vault como en WOS.

Además, localizar una cinta realmente es solo media parte de la batalla. Volcar la cinta no es en ningún modo una tarea fácil: hay algunos juegos MIA que han sido encontrados y que no han podido ser volcados. Es vital que todos los títulos MIA/STP que son encontrados sean preservados lo antes posible.

### *Las colaboraciones externas parecen muy importantes en proyectos como éste. ¿Que tipo de colaboraciones sueles tener: te envían el fichero TZX, te mandan la cinta por correo postal...?*

Parece haber una mezcla de las dos. Cuando contacto con una persona que posee una cinta que no ha sido preservada, lo primero de todo le pregunto si está deseando ayudar. Habitualmente no suelen estar dispuestos, así que el siguiente paso es sugerirles modos de conseguir que el título sea preservado y permitir al propietario tomar la decision.

Si deciden que quieren intentarlo y preservar ellos mismos la cinta, les indico la dirección de diversas páginas con consejos y guías como http://tzxvault.retrogames.com/ help.htm. Sin embargo es mas fácil enviar la cinta por correo postal y entonces cuando ha sido volcada, se le devuelve.

La anterior pregunta prueba lo vitales que son la colaboraciones para el equipo. Físicamente no podemos comprar todo lo que necesita ser preservado, por ello confíamos en las donaciones de dinero pero sobre todo en la generosidad de los compañeros

coleccionistas y los fans del Spectrum.

### *Hablando de números y estadísticas, ¿cuántas cintas / discos / portadas habéis preservado hasta ahora?*

Hay unas 8300 cintas, 640 discos de +3 y 210 discos de +D creados para el ZX Spectrum desde que el proyecto TZX Vault comenzó. Además hay aproximadamente 1000 cintas de C64, 130 cintas de Vic 20 y finalmente 460 imágenes CDT y 125 discos de 3" para el Amstrad. La próxima vez que se actualice la página se añadirán imágenes de  $C16/+4.$ 

### *¿Qué tipo de software y hardware (tanto de IBM/PC como de Spectrum) usas para transferir las cintas a fortmato TZX?*

Tengo un P4 a 1.4GHz corriendo Windows 98SE al que tengo conectado un viejo cassette mono a la tarjeta de sonido usando un cable de carga de Spectrum.

Uso el Cool Edit Pro para muestrear las cintas en mi PC y guardo la muestra como un fichero .voc de Soundblaster a 44KHz 8 bit mono. Después proceso la muestra con la versión más actualizada de maketzx de Ramsoft que tenga.

### *¿Qué características echas de menos o mejorarías de esas utilidades para facilitar la preservación de cintas?*

Estoy bastante contento con la configuración que tengo. Sería bueno que las futuras actualizaciones de maketzx soportarán más esquemas de carga exóticos como los listados en: http://newton. sunderland.ac.uk/~specfreak/Sc hemes/schemes.html. Una versión para Win32 de Taper también sería interesante, pero estoy suficientemente contento con la versión para DOS que estoy usando actualmente.

### *Aparte de usar herramientas como MakeTZX o Taper, ¿has usado algún otro método para crear ficheros TZX?*

Tengo un método alternativo para crear ficheros TZX, pero sólo funciona con cintas con bloques que cargan a la velocidad estándar.

El primer paso es obtener la cabecera, longitud y dirección de comienzo de cada bloque de la cinta usando el lector de cabeceras Lerm. Para los bloques sin cabecera, busco su longitud y luego creo una cabecera falsa en una cinta aparte. Usando esta información, cargo el BASIC, código o datos de la matriz en memoria, la cual puede ser entonces grabada a un disco  $+D$ .

Una vez que todos los bloques han sido grabados a +D, transfiero los ficheros a mi PC usando un programa llamado DISCIPLE, que estaba incluido en la versión registrada del Z80. Con todos los bloques en mi PC en TAP separados, entonces uso el Taper para pegar todos los bloques juntos. Finalmente compruebo que las cabeceras y los bloques están correctos, después inserto las pausas de fin de bloque inspeccionando visualmente las pausas en el fichero .voc de Soundblaster con la muestra original usando el Cool Edit.

### *¿Qué aconsejarías a un novato que acaba de empezar a convertir sus propias cintas?*

Para empezar, necesitas el software y el equipo correcto, mucha paciencia y un poco de conocimiento del BASIC de los

ordenadores. Para afrontar las cintas complicadas, ¡el conocimiento de hexadecimal y la estructura de las cintas de Spectrum es obligado! Finalmente, si te quedas atascado, no tengas miedo en preguntar. :-)

### *¿Qué opinas de que algunas compañías denieguen la distribución de sus juegos de 8 bits, a pesar de que no obtengan ningún beneficio de ellos?*

Creo que es bastante triste. Puedo entender que ellos quieran defender sus derechos y su propiedad intelectual, pero estoy seguro que cualquier futuro juego de Dizzy o Sabreman no se verá afectado si fuesen liberados los juegos de Ultimate o Codemasters. Pero esta es mi opinión y es su medio de vida, por tanto ¡es su decisión en ultima instancia!

### *¿Cuál es el esquema de carga que más dolores de cabeza te ha dado? ¿Cómo conseguiste convertirlo a fichero TZX?*

En este momento hay algunos esquemas de carga que no pueden ser convertidos de ningún modo o de manera precisa. Es un proceso en progresión y una futura versión de maketzx tendrá en cuenta algunos de los esquemas de carga más exóticos. Personalmente, siempre encuentro los Speedlock 3-5 los más difícles volcar.

*¿Considera que el formato*

### *TZX es el formato defintivo para la preservación de cintas? ¿Lo modificarías o mejoraría de algún modo?*

De momento es bastante comprensible en lo que respecta a la preservación de software de Spectrum, pero no es un estándar "definitivo" todavía. Recientemente ha habido discusiones sobre cómo mejorar el formato y Ramsoft son actualmente los encargados, por ello tendremos una actualización una vez que sus exámenes hayan acabado. Sin embargo, la cantidad de títulos que se verían beneficiados de los cambios propuestos son pocos, por esto cualquiera sabe que cambios habrá si es que se produce alguno.

*También aceptaís cintas de Amstrad, C-64 y Vic-20, ¿comparten el mismo formato TZX que el Spectrum? Si este es el caso, ¿es similar el modo de crearlos que en Spectrum? ¿Valen las mismas utlidades?* El formato TZX se usa en títulos de Amstrad, pero una vez que los ficheros son volcados tienen la extensión CDT en vez de TZX. Algunas utilidades como Taper o VOC2TZX pueden manejar tanto ficheros CDT como TZX, sin embargo, Kevin Thacker ha hecho algún trabajo con algunas herramientas de conversión específicas para Amstrad que recientemente Andy Barker ha usado bastante.

Por otro lado, las cintas de C64 y Vic 20 se preservan usando un programa llamado MTAP de Markus Brenner y un interface de cinta de C64S. Los juegos preservados son grabados usando el formato TAP de C64, que es diferente del formato TAP de Spectrum. El proceso de preservación es completamente diferente, pues se hacen 3 volcados de cada cinta y después los envío al proyecto Gamebase 64, quien limpia las imágenes usando el FinalTAP.

*En este momento hay cerca de 1700 programas "desaparecidos en combate" (MIA). ¿Cuántos MIA se han encontrado desde el inicio del proyecto? ¿Crees que todos ellos podrán ser encontrados?*

Hmm, esta es una difícil. La mejor persona para preguntárselo supongo que será Martijn van der Heide de WOS. Deben ser un par de miles, incluyendo recopilaciones y cintas de revistas adecuadamente preservadas, y todos los títulos previamente no listados que el equipo de preservación ha descubierto.

*Esto ha sido todo, Steve, gracias por tu tiempo y ¡continúa con tu buena labor!*

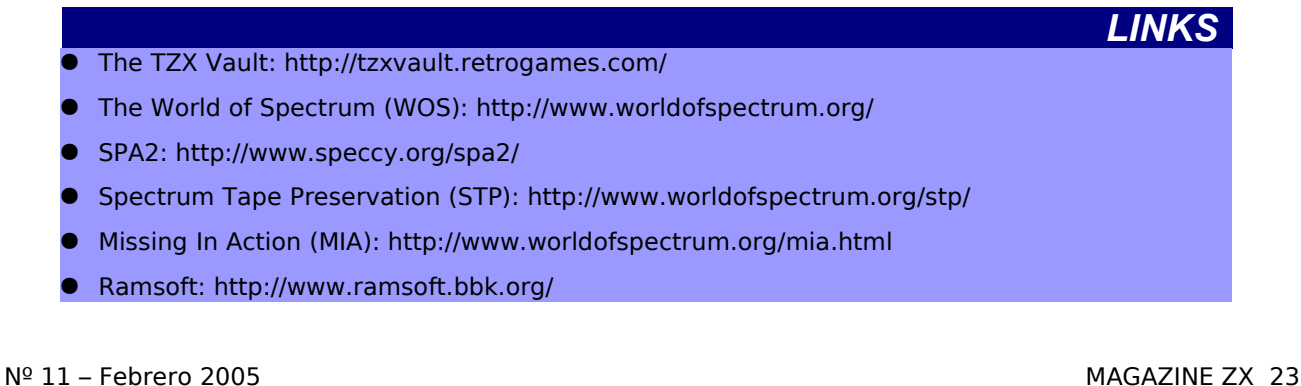

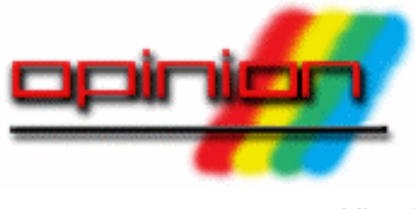

*Miguel*

# *Emulando o emulándonos*

### *¿El auténtico usuario es el que usa la máquina y compra las nuevas producciones? ¿Aquél que no lo hace se puede considerar un simple casual? Controvertido tema.*

Spectrum, después de tenerlo largo etcétera que podemos seguir comercial del ordenador ¿Quién no recuerda la aparición del emulador de Pedro Gimeno?. A otros les sirvió para conocer qué era el Spectrum y subirse al tren. Y en el ámbito general sirven para que la escena tenga movimiento, ya que no podemos negar que gran parte de esta sensación, no sé si real o irreal, de que nuestras máquinas siguen vivas la dan eventos como el Speccy Tour, que no se podría el opeccy Tour, que no se pouna posible avería de cualquier ele- nuestro sistema favorito, aunque<br>jugar con una máquina real; o las mente del berduere actualizaciones de los diferentes emuladores, incluyendo la adición Pero dejando de lado las virtudes y que tienen carácter gratuito, con de nuevas características a los defectos de los emuladores, que de nuevas características a los delectos de los enfuladores, que parezcan e más que mero<br>mismos. Todo ello sin dejar de lado cumplen con su cometido depenuna de las labores más arduas que diendo del uso que les demos, la vaporware. poco a poco vamos consiguiendo: cuestión de si una persona De igual manera que antes nos la preservación del software, que si determinada es más o menos fan, comprábamos los iuegos de bien para convertir las cintas de seguidor, usuario o integrante de determinado género por el simple audio analógico a un formato digital una escena no debe ser calibrada razonamiento de que nos gustaba, como el TZX o el TAP no son en función de con qué medios no veo motivo para comprar algo necesarios, sí lo son para probar disfrute de ella, sino del mismo ahora que no nos guste, aunque que están realizados corrección.

Tampoco podemos obviar la comodidad que nos ofrecen. Si una partida a nuestro juego favorito nos puede hacer desistir de ello el Es indiscutible que la sensación hecho de tener que montar todo el que tendremos jugando al Manic tinglado de cables que supone Miner o al Jet Pac en un Spectrum poner en funcionamiento ordenador, ya que muchos no conseguiremos en un emulador disponemos de espacio para sobre PC o en un teléfono móvil,

¿Y las diferentes características que hacen más interesante su uso? una partida a estos míticos juegos.

Desde mi punto de vista los pudiendo visualizarlas con poste-que tanto unos como otros, los que emuladores han hecho y hacen un rioridad. Introducción de diferentes defienden el uso a muerte de la gran servicio a la comunidad de trucos para los juegos, uso virtual máquina como los que utilizan usuarios. A muchos de nosotros de periféricos que no tenemos o no emuladores o incluso los que usen nos sirvieron en su momento para podremos conseguir nunca, facili- ambos sistemas según interese, reengancharnos al mundillo del dades a la hora de programar, y un son seguidores y usuarios reales de dejado desde la desaparición enumerando durante un buen rato. desaparecido comercialmente (sal-

> razones de más peso para no de un precios abusivos a la hora poseer o utilizar la máquina: la hora de dar largos momentos de economía. Basta dar un vistazo a economía. Basta dar un vistazo a placer lúdico.<br>las páginas de subastas en <sup>p</sup>lacer lúdico. bitados precios que tiene cualquier si estamos obligados a comprar hobby, lo cual hace temer una hacen o se harán en un futuro para mento del hardware.

tenemos unos minutos para jugar vigentes o incluso iniciando alguno los gráficos, por poner un ejemplo, disfrute que llegue a alcanzar, ya sea el único software que se cree. sea utilizando lo existente o Y por supuesto sin incluir el aportando su granito de arena parámetro de la calidad, que para colaborando con los proyectos comprar El Hobbit versión 2004 sin nuevo.

tenerlo eternamente sobre la mesa. pero ello no quiere decir que no con su teclado de gomas no la seamos merecedores del placer de

Grabación de nuestras partidas Podemos sacar la conclusión de

No debemos olvidar una de las vo para los especuladores que sistema que, aunque de venderlos), sigue vigente a la

Internet o las páginas web que se Dejando sentado, desde mi humilde dedican a la venta de material retro opinión, que todos somos usuarios, y podremos apreciar los desor- otra cuestión que se nos plantea es material relacionado con nuestro todas las producciones que se por el momento sean pocas y las alguna honrosa excepción, no

> tenemos la versión de Melbourne House con unas descripciones de las diferentes localizaciones bastante buenas. Y así con otros cuantos miles de juegos, que hacer algo realmente original respecto a lo ya existente es complicado, y que un juego sea novedad no puede ni debe justificar la compra indiscriminada del mismo aunque a los autores les alegre el día.